### ApprovalMax

### September 2023

# ApprovalMax Products Overview

**Cloud Approval Workflows for Finance and Accounting** 

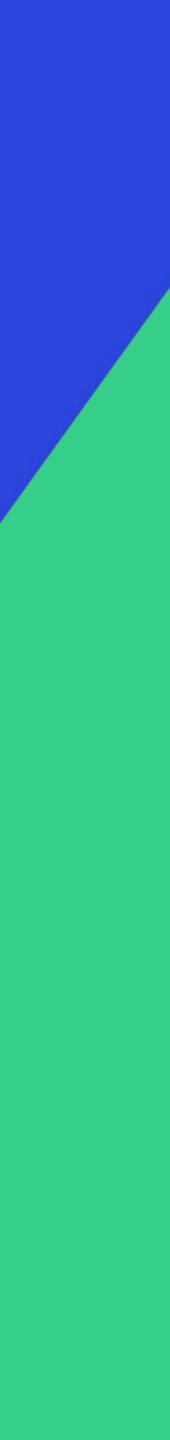

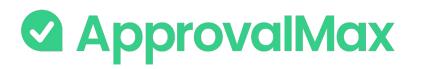

### Contents

- 1. ApprovalMax for Xero
  - Dext Prepare integration
  - Airwallex integration
- 2. ApprovalMax for QuickBooks Online
  - Dext Prepare integration

- 3. ApprovalMax for Oracle NetSuite
- 4. ApprovalMax for Cin7 Core
- 5. ApprovalMax stand-alone workflows
- 6. Slack integration
- 7. Public API

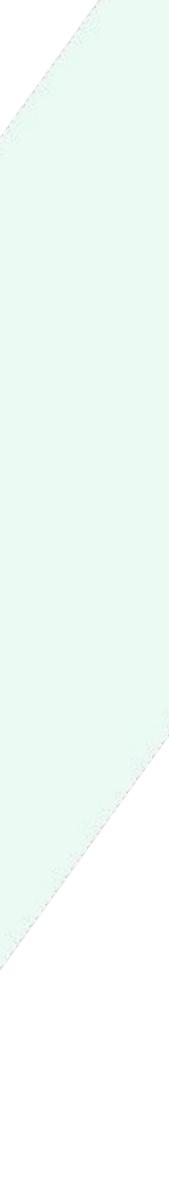

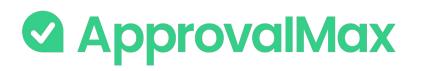

### ApprovalMax for Xero: What is Xero?

Xero is easy-to-use online accounting software designed specifically for small businesses.

It's all online, so you can work when and where you want. Just log in on your PC, Mac or mobile device. Invite your team and work together on finance matters; collaborate on the basis of always up-to-date figures. Your bank statements are automatically imported and categorised, letting you see your cash flow in real time. Xero takes care of all you need to run your business – including invoicing, paying bills, sales tax returns, reporting and much more.

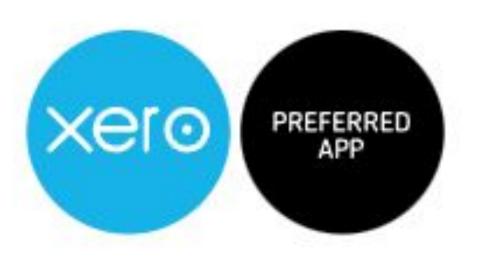

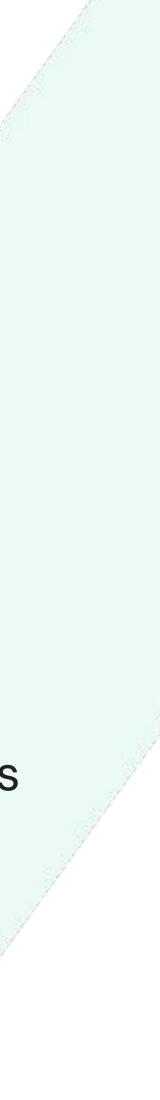

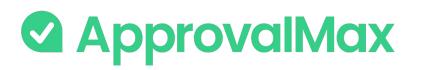

# Key workflows in ApprovalMax for Xero

ApprovalMax allows non-Xero users to access only Xero data that they are authorised to use (suppliers, tracking categories, etc.), without disclosing the entire Xero data set.

### **ApprovalMax for Xero supports 9 approval workflows:**

- → Bill processing
- Purchase Order management
- → Sales Invoice approval
- → AP/AR Credit Note approval
- Batch Payment approval
- Airwallex Batch Payment approval
- Manual Journals approval
- → Contact approval

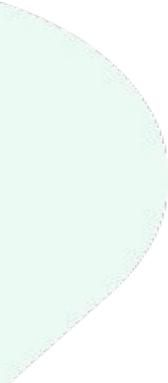

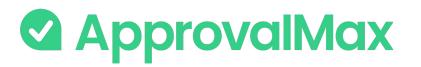

# Key features in ApprovalMax for Xero

### **Key features:**

- Workflow version history
- Instant sync for Bills and Sales Invoices
- → Auto-approval
- → Bill Duplication Control
- → Goods Received Note
- → Price checker

- → Watchers
- → Budget checking
- → Bill-to-PO matching
- → 2FA enforcement
- → Audit trail, reporting and search
- → Mobile approvals

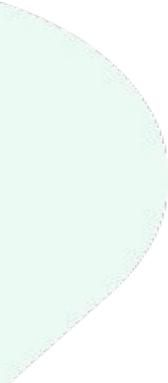

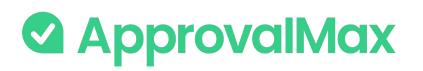

# Xero: Bill processing

ApprovalMax fully replaces manual paper- or email-based Bill approvals with automated approval workflows that establish granular financial controls for all spending accounted for in Xero.

### 1. Bill fetching

There are various options for getting Bills into ApprovalMax: pulled from Xero, via Dext Prepare or by creation directly in ApprovalMax.

### 2. Bill-to-Purchase Order matching

For all Bills with corresponding Purchase Order(s) it is possible to match Bill and Purchase Order and allocate the respective amount to the Bill. This step is optional.

### 3. Bill review and coding

Users authorised by the Reviewer role can validate and, if necessary, change a Bill's coding to ensure correct finance coding and spend allocation.

### 4. Multi-step and multi-role authorisation

The automated approval workflows route Bills through a multi-step and multi-role authorisation process based on one or several criteria pulled from Xero; such as supplier, amount, GL code or tracking category.

### 5. Approved Bills

Once fully authorised, Bills are pushed to Xero in the Awaiting Payment status with an automatically created audit report attached that captures the authorisation history.

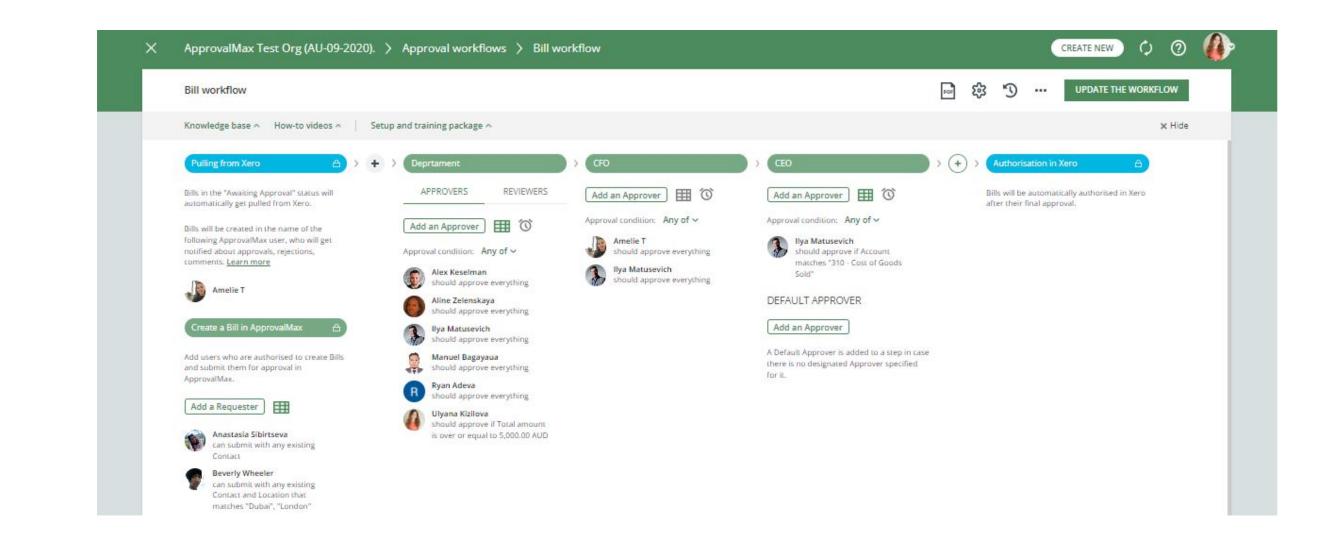

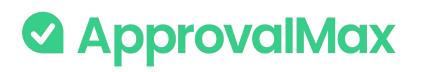

### Xero: Purchase Order management

Create, approve and then send Purchase Orders to suppliers using our mobile app or the web interface. Defining who's allowed to order specific goods or which suppliers everyone in the organisation can order from is quick and easy.

### 1. Purchase Order fetching

Purchase Orders can either be created in ApprovalMax using parameters such as supplier, account or tracking categories to limit the rights of Purchase Order Requesters, or get pulled from Xero.

### 2. Multi-step and multi-level authorisation

The approval routing for Purchase Order requests is based on the authorisation rules specified by the Administrator. Approvers receive approval requests with all the information required to make a decision. In case of rejection, a free-form comment can be added for the Purchase Order Requester

### 3. Approved Purchase Orders

When all approvals are in place, the Purchase Order status changes to Authorised and the documents move to the Approved list in Xero with an automatically created audit report that captures the authorisation history attached.

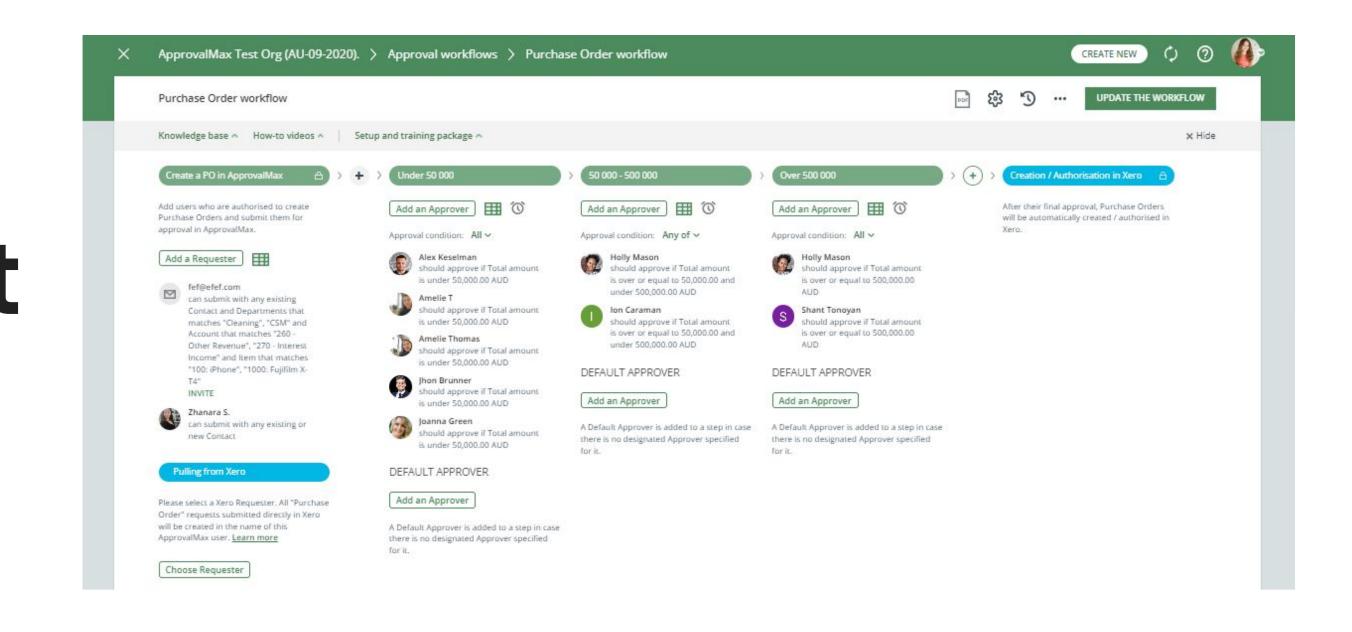

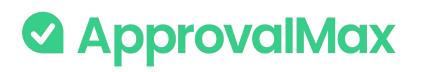

# Xero: Sales Invoice approval

Regardless of how Sales Invoices get created, either manually in Xero or pushed to Xero by a time management or project automation tool (like WorkflowMax), ApprovalMax pulls automatically all Sales Invoices with the status Awaiting Approval and routes them as predefined in the approval workflow.

### 1. Fetching Sales Invoices from Xero

Sales Invoices are created and submitted for approval in Xero using WorkflowMax or any other workforce management tool. ApprovalMax then pulls all Sales Invoices that have the Awaiting Approval status, including all relevant details, and starts the multi-step approval workflow.

### 2. Multi-step and multi-role authorisation

Next, Approvers review the Sales Invoices and either approve or reject them. They can leave a comment (optional), request changes to be made and, in case of rejection, give a reason for their decision.

### 3. Approved Sales Invoices

When all approvals are in place, the Sales Invoice status changes to Authorised and the documents move to the Approved list in Xero with an automatically created audit report that captures the authorisation history attached.

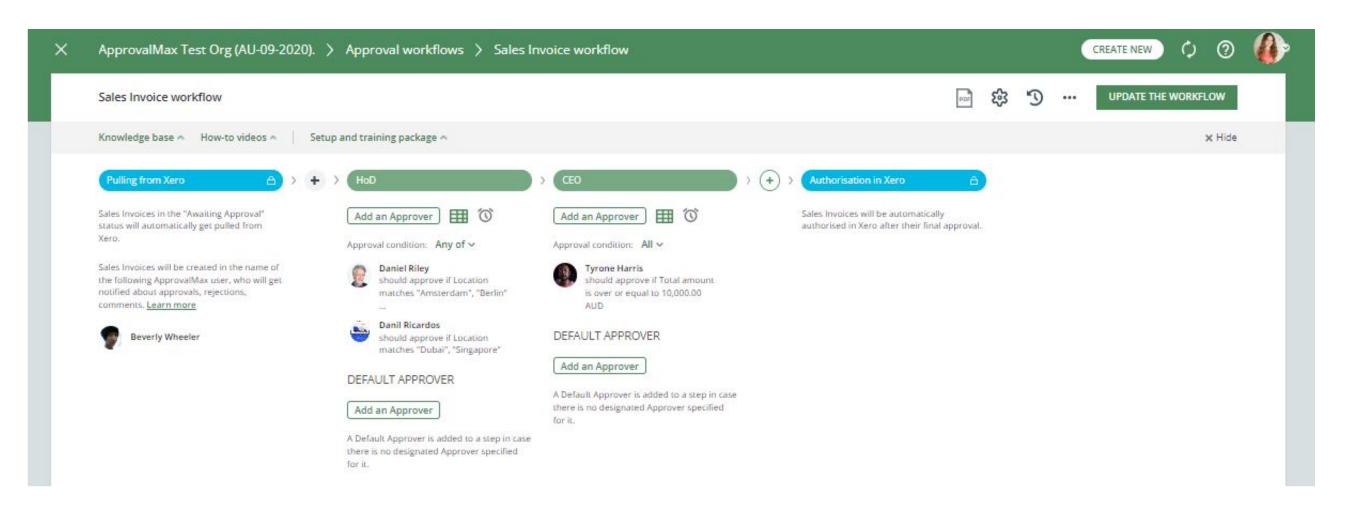

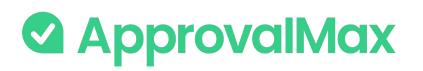

# Xero: AP/AR Credit Note approval

As with Sales Invoice approval, ApprovalMax pulls automatically all AP/AR Credit Notes with the status Awaiting Approval in Xero and routes them as predefined in the approval workflow.

There are two separate workflows for the approval of Accounts Payable and Accounts Receivable Credit Notes.

### **1. Fetching Credit Notes from Xero**

Credit Notes are created and submitted for approval in Xero. ApprovalMax then pulls all Credit Notes that have the Awaiting Approval status, including all relevant details, and starts the multi-step approval workflow.

### 2. Multi-step and multi-role authorisation

Next, Approvers review the Credit Notes and either approve or reject them. They can leave a comment (optional), request changes to be made and, in case of rejection, give a reason for their decision. In case of rejection, the Credit Note should be amended in Xero and resubmitted for approval there.

### **3. Approved Credit Notes**

When all approvals are in place, the Credit Note status changes to Authorised and the documents move to the Approved list in Xero with an automatically created audit report that captures the authorisation history attached.

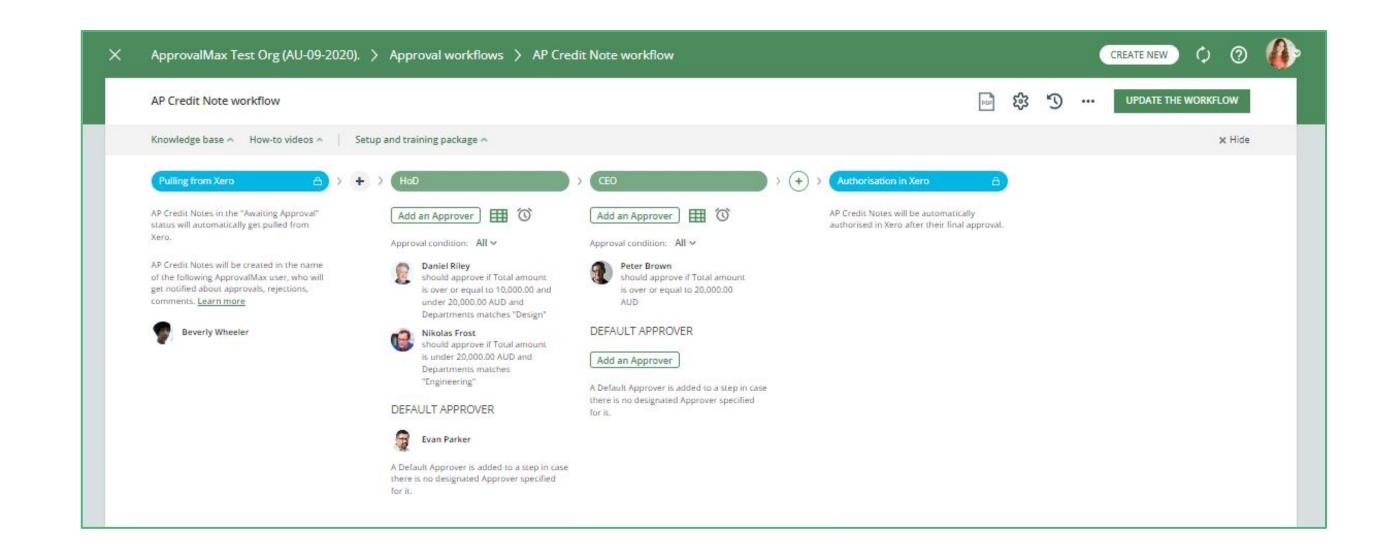

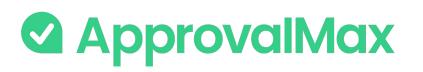

### Xero: Batch Payment approval

Instead of paying Bills one by one, it's possible in ApprovalMax to prepare a Bulk Payment for Bills whose due dates are within a close range. Such payments are for large amounts and, therefore, might be subject to additional approval.

### 1. Batch Payment creation

Batch Payments are created and submitted for approval in ApprovalMax.

### 2. Multi-step and multi-role authorisation

ApprovalMax then starts the multi-step approval workflow according to the specified rules. The respective managers get notifications and see all information about the Batch Payments waiting for their decision.

### 3. Approved Batch Payments

When all approvals are in place, the Batch Payment status changes to Authorised and the Batch Payment gets created in Xero against the selected bank account; the status of Bills that have been fully paid changes to Paid.

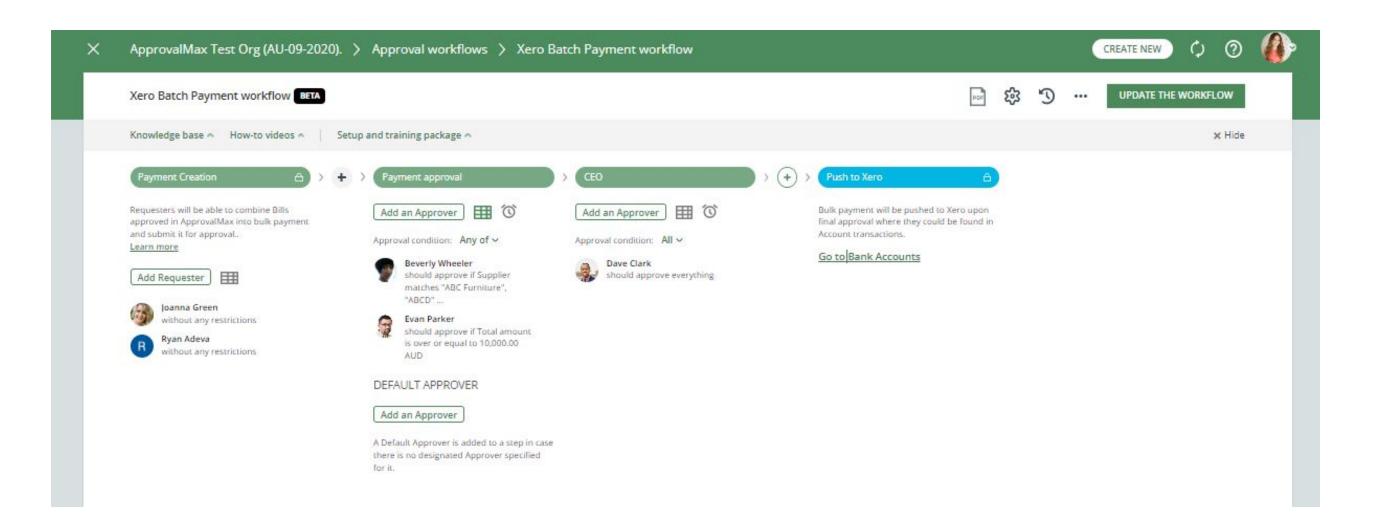

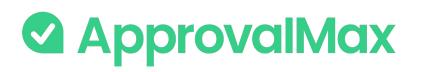

## Xero: Airwallex Batch Payment approval (UK, AU, NZ)

It's possible in ApprovalMax to prepare a Bulk Payment for Bills whose due dates are within a close range and pay them straightforward with Airwallex.

### **1. Airwallex Batch Payment creation**

Airwallex Batch Payments are created and submitted for approval in ApprovalMax.

### 2. Multi-step and multi-role authorisation

ApprovalMax then starts the multi-step approval workflow according to the specified rules. The respective managers get notifications and see all information about the Airwallex Batch Payments waiting for their decision.

### **3. Sending Payments to Airwallex**

When all approvals are in place, the Airwallex Batch Payment status changes to Awaiting Payment and Payers, specified in the workflow, send payments with Airwallex and confirm them with 2FA. The Airwallex Batch Payment status changes to Processing.

### 4. Payment Creation in Xero

Once Airwallex has successfully processed the payment, ApprovalMax automatically creates a payment in Xero, which can be reconciled with a bank statement from 11 Airwallex. The status of the Airwallex Batch Payment in ApprovalMax changes to Paid.

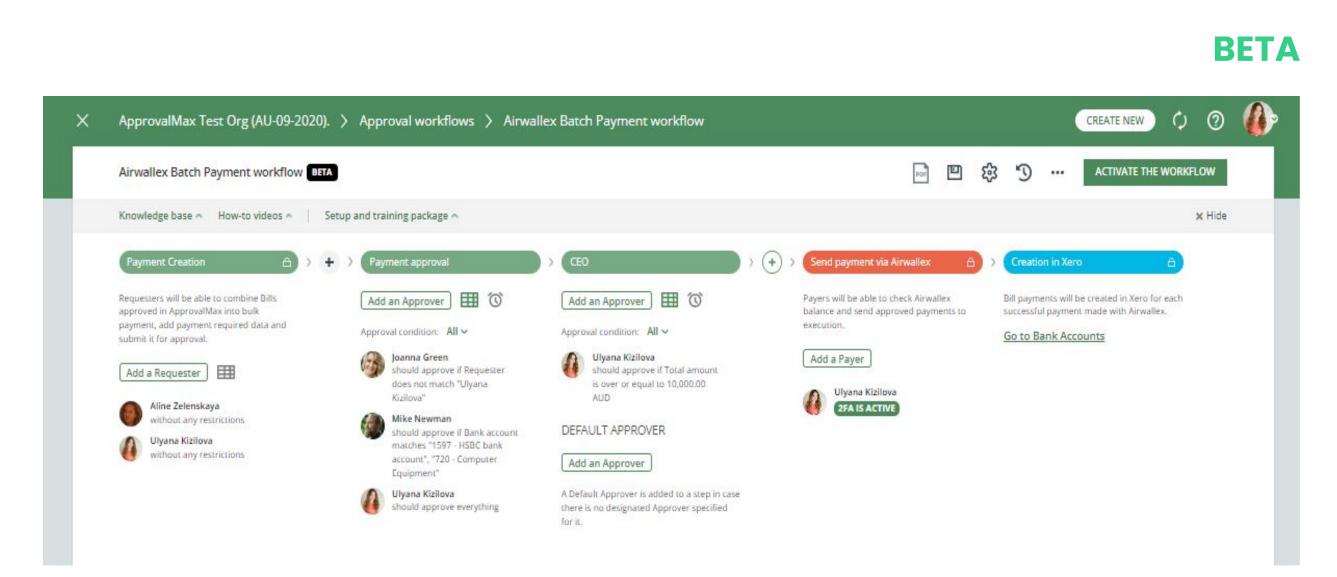

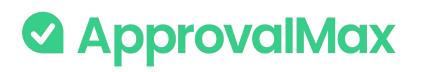

### Xero: Manual Journals approval

A Manual Journal is a manual recording of transactions and adjustments to your accounting file. Manual Journals allow you to transfer funds between accounts and ensure that your financial records are balanced according to specific requirements.

### **1. Manual Journal creation**

Manual Journals are created and submitted for approval in ApprovalMax.

### 2. Multi-step and multi-role authorisation

ApprovalMax then starts the multi-step approval workflow according to the specified rules. The respective managers get notifications and see all information about the Manual Journals waiting for their decision.

### 3. Approved Manual Journals

When all approvals are in place, the Manual Journals status changes to Authorised and the Manual Journal gets created in Xero as draft or as posted depending on the posting preferences set in ApprovalMax

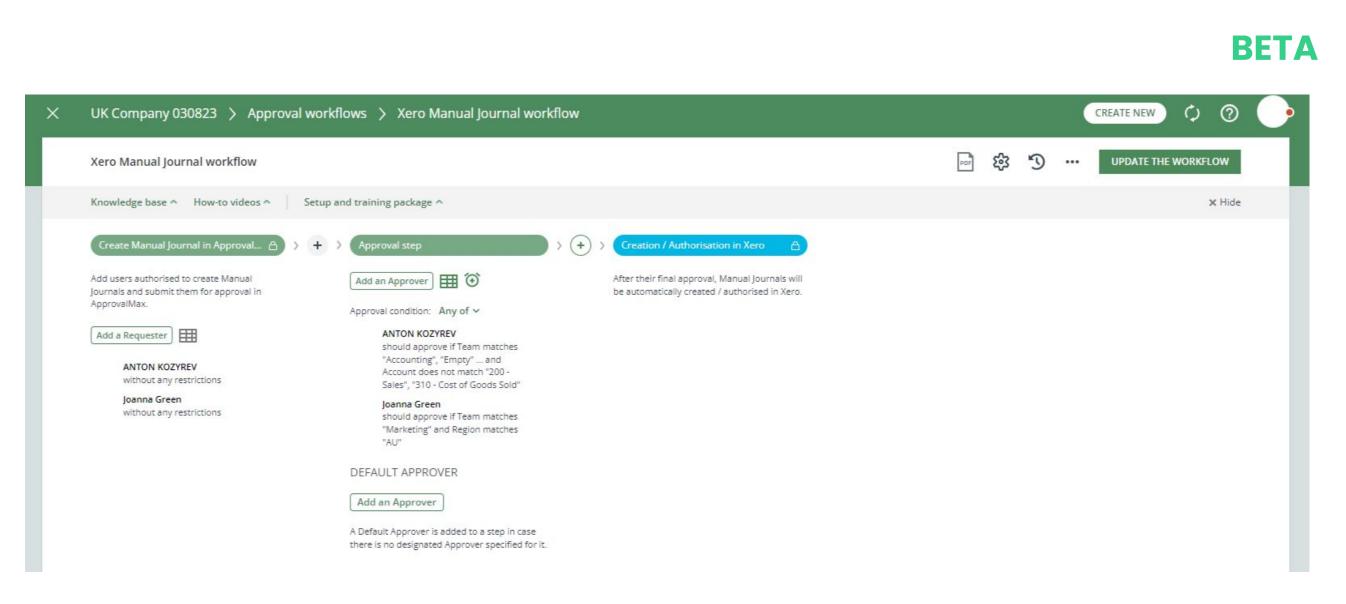

Manual Journals should be considered as a final option for recording transactions.

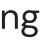

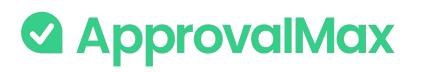

### **Xero: Contact** creation and approval

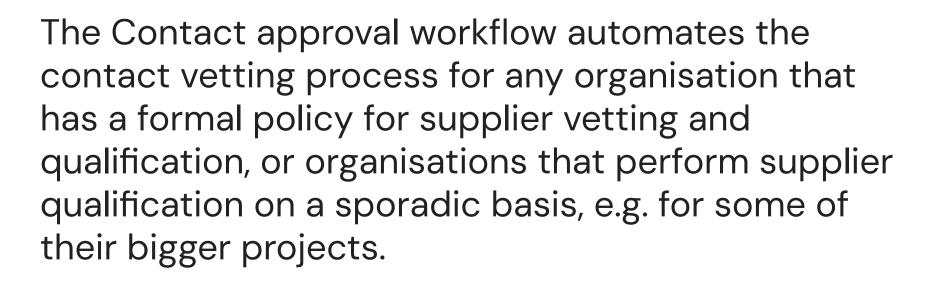

#### **1. Contact creation**

New Contacts are created and submitted for approval in ApprovalMax.

### 2. Multi-step and multi-role authorisation

ApprovalMax then starts the multi-step approval workflow according to the specified rules. The respective managers get notifications and see all information about the supplier necessary to make their decision.

### **3. Approved Contacts**

When all approvals are in place, the Contact status changes to Authorised; the Contact is created in Xero and becomes available in ApprovalMax.

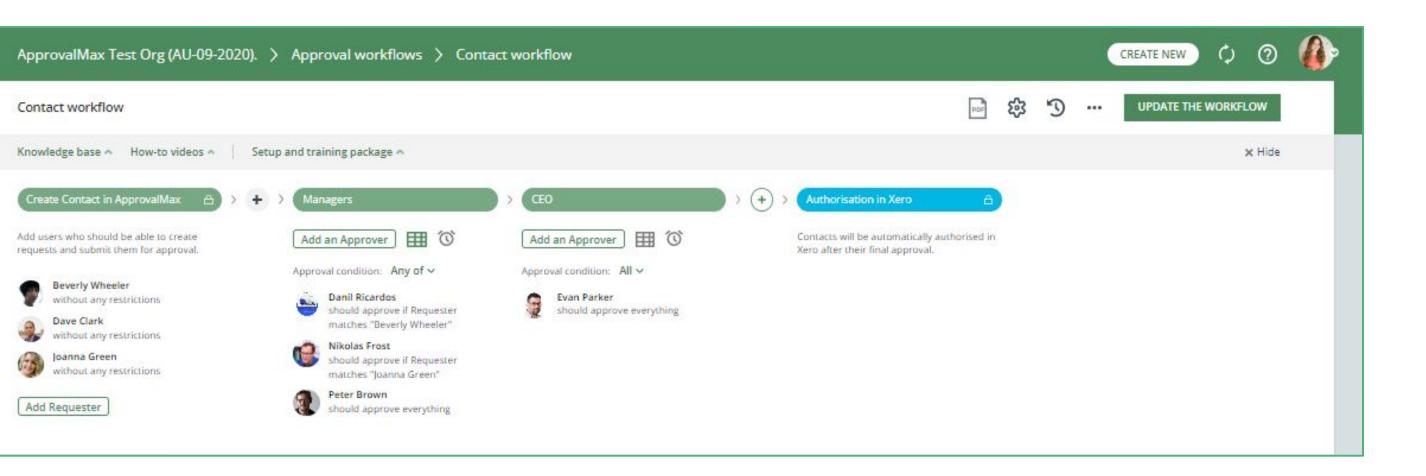

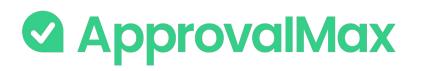

### **Xero: Workflow** version history

ApprovalMax supports a feature for workflow versioning.

Every workflow version has the following data:

- Version #
- Creation date and time
- Author
- Authors comment

By clicking on the workflows top bar button (with a clock icon), the list of workflow archive versions is shown.

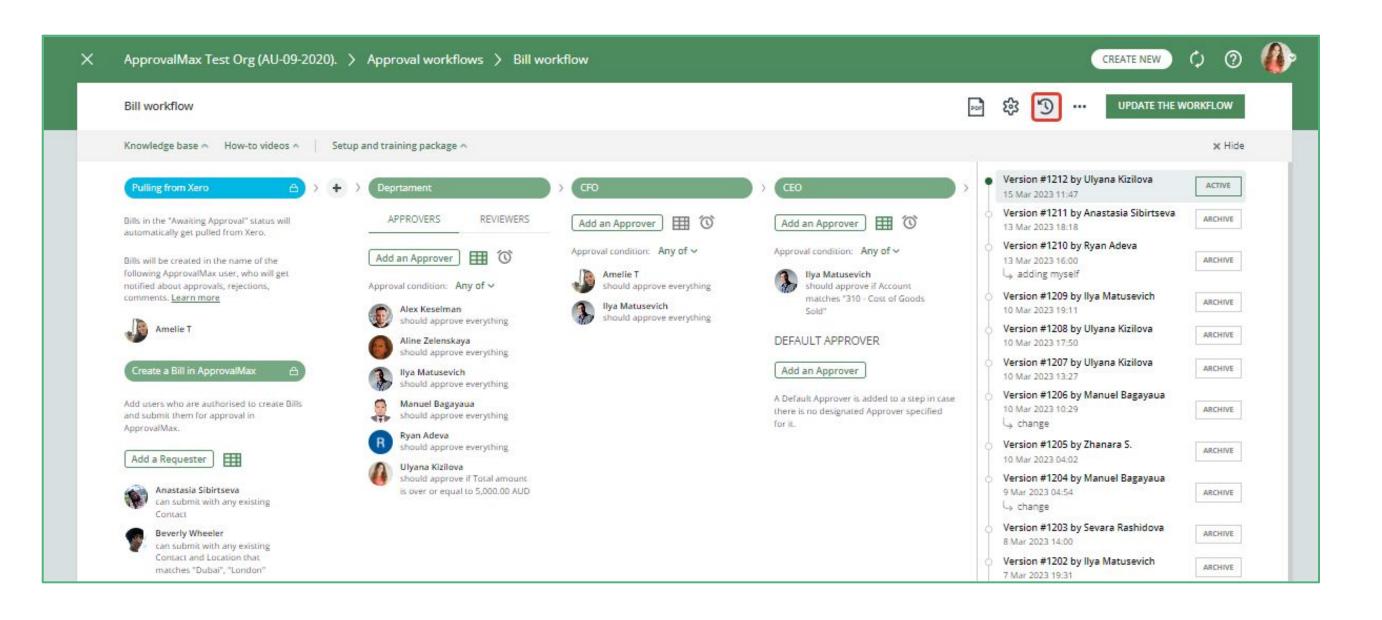

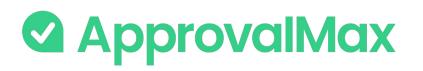

### Xero: Instant updates for Bills and Sales Invoices

Usually, if you have an active Bill and/or Sales Invoice workflow with enabled pulling, new or updated Bills and Sales Invoices are pulled according to the scheduled time frame (0.5–1 hour).

Now ApprovalMax receives messages about the updates of one of the Bills and Sales Invoices in the connected Xero Organisation. Once such a notification is received, ApprovalMax will reschedule the next planned sync date to ASAP, which reduces the waiting time to several minutes.

|                                    | Requ | lest synchronisation | 5                 | YNC ALL | FLOW   |
|------------------------------------|------|----------------------|-------------------|---------|--------|
|                                    | xero | ApprovalMax Test 0   | Org (AU-09-2020). | 0       | × Hide |
|                                    | ~    | Bills                | 20 minutes ago    |         |        |
| Over 500 000                       | ~    | Batch Payments       | 20 minutes ago    |         |        |
| Add an Approver                    | ~    | AP Credit Notes      | 20 minutes ago    |         |        |
| Approval condition: All 🗸          | ~    | AR Credit Notes      | 20 minutes ago    |         | 1      |
| Holly Mason<br>should approve if T | ~    | Sales Invoices       | 20 minutes ago    |         |        |
| is over or equal to !<br>AUD       | ~    | Purchase Orders      | 20 minutes ago    |         |        |

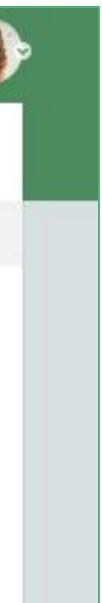

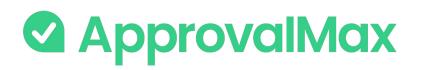

### Xero: Auto-approvals

Add an auto-approval step to your workflow and specify which kinds of documents are to be approved without any manual intervention.

This way you can save the Approvers time and help them focus on what's really important.

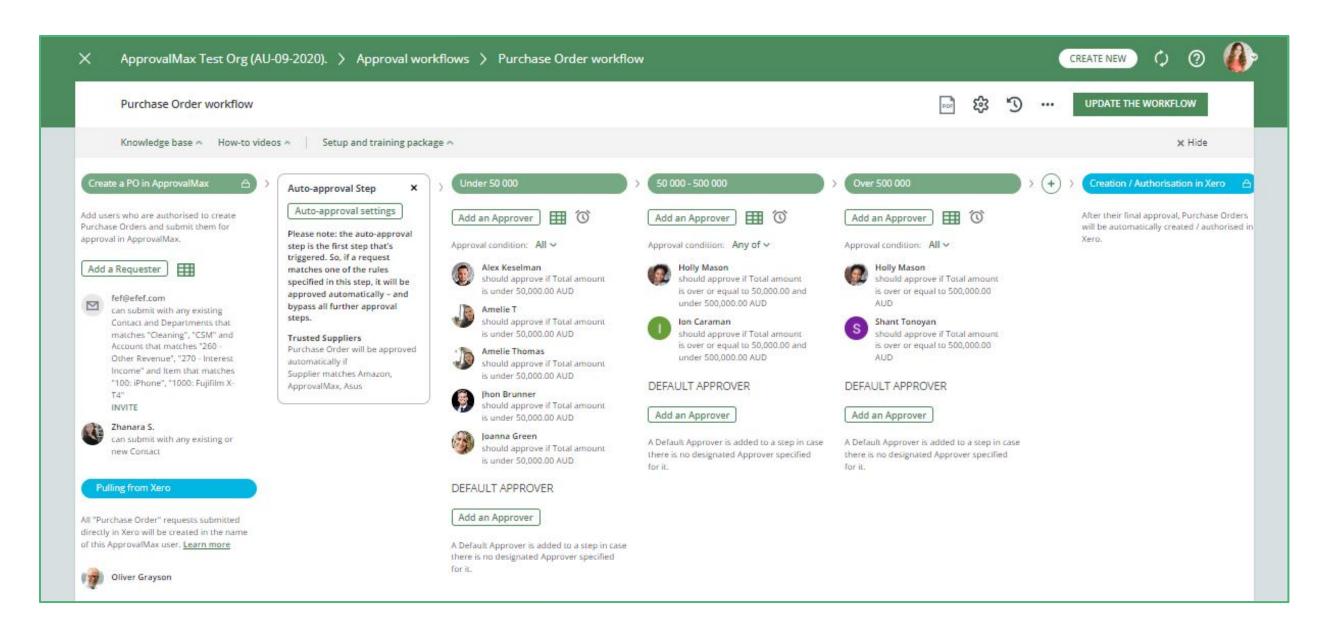

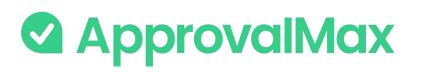

### Xero: Bill duplication control

ApprovalMax supports the detection of potential duplicate Bills and displays a respective message to make Approvers aware. Approvers can take this into account when making their decision, which reduces the risk of duplicate payments.

### Bills statuses taken into account:

- Awaiting Approval
- Approved
- Paid

### The matching parameters are:

- Supplier
- Date
- Amount (Total net exact match, Currency exact match)

|                     | at least one other rec<br>m ABC Furniture                                                                                                    | quest that look      | s similar to the      | one you're currently reviewing <mark>. Please</mark> | e double-check it's not a duplicat | te: I                                      |                                        |
|---------------------|----------------------------------------------------------------------------------------------------|----------------------|-----------------------|------------------------------------------------------|------------------------------------|--------------------------------------------|----------------------------------------|
| APPROVALN           | by Joanna Green<br>MAX TEST ORG (AU-09-20<br>IT   COPY   CANC                                                                                                    |                      |                       |                                                      | 4                                  | REJECT                                     | APPROVE                                |
| Date<br>13 Oct 2022 |                                                                                                    | Due date<br>13 Oct 2 | 022                   | Reference                                            |                                    |                                            |                                        |
|                     |                                                                                                    |                      | Unit price            | Account                                              | Tax                                |                                            | Amount AU                              |
| Item                | Description                                                                                                    | Qty                  | and the second second |                                                      |                                    |                                            | PHILIPPID                              |
| Item<br>100: iPhone | Description<br>iPhone 12                                                                                                    | 1.00                 | istant Errory         | 720 - Computer Equipment                             | GST Free Expenses (0%              | )                                          | 000000.00                              |
| 20000000000000      | a service and the service of the service of the ser | 50/203               | istant Errory         | 720 - Computer Equipment                             | GST Free Expenses (0%              |                                            | 1,099.0                                |
| 200000000000000     | a service and the service of the service of the ser | 50/203               | istant Errory         | 720 - Computer Equipment                             | GST Free Expenses (0%              | Amounts                                    | 1,099.0                                |
|                     | a service and the service of the service of the ser | 50/203               | istant Errory         | 720 - Computer Equipment                             | GST Free Expenses (0%              | Amounts<br>Subtotal:<br>Includes Tax (0%): | 1,099<br>are Tax Inclus<br>1,099.00 Al |

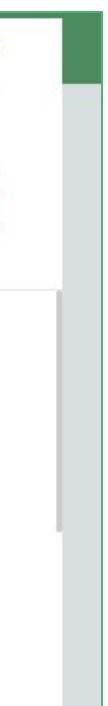

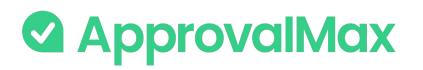

### Xero: Goods **Received Note**

Organisations that deal with the delivery of physical goods need to track the delivery of ordered goods. This allows to identify delayed delivery, chase suppliers, avoid paying for non-delivered goods.

ApprovalMax supports the proper way of tracking the goods delivery - Goods Received Notes (GRN) which is an industry established term and approach.

|                                         | eceived                                                       |        | CREATE NEW Q                             |
|-----------------------------------------|---------------------------------------------------------------|--------|------------------------------------------|
|                                         | imes Goods received notes                                     | UPDATE | 200.00                                   |
| Purchase Order PO-0002 to test APPROVED | Knowledge base A How-to videos A Setup and training package A | × Hide | Open Audit Report                        |
| 200.00 EUR<br>TEST 16042923             | Select status and leave comment.                              |        |                                          |
|                                         | Status *                                                      |        | eference Theme<br>Standard               |
|                                         | Not received Partially received                               |        |                                          |
|                                         | Fully received                                                |        | PARTIALLY RECEIVED UPDATE STATU          |
|                                         | Attachments                                                   |        |                                          |
|                                         | Add an attachment                                             |        | Tax Amount EUR                           |
|                                         |                                                               |        | Tax on Purchases (0%) 2                  |
|                                         |                                                               |        | Amounts are Tax Exc                      |
|                                         | Open in Xero 🗸                                                |        | Subtotal: 200.00<br>Total Tax (0%): 0.00 |
|                                         |                                                               |        | TOTAL: 200.00                            |
|                                         | FILES                                                         |        |                                          |

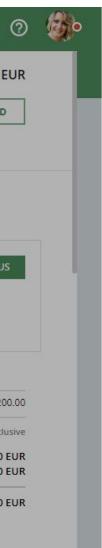

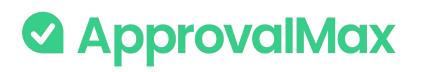

### Xero: Goods Received Note

### How it works:

- In each approved PO users can see the delivery status (GRN)
- The Purchase Order Requester, the Approvers and the Organisation's Administrator can change the delivery status, add comments, attach files (actual GRNs)
- Users can filter POs by delivery status in the navigation

### **Key Benefits:**

- **Save time:** Better control over the goods delivery without the need for manual checks
- Save money: Prevent making payments for non-delivered goods
- **Prevent fraud:** Avoid cases where fake goods are ordered, but nothing is delivered
- **Pass audits with ease:** Have an answer to the delivery status tracking question
- Improve supplier relations: Always know what has actually arrived

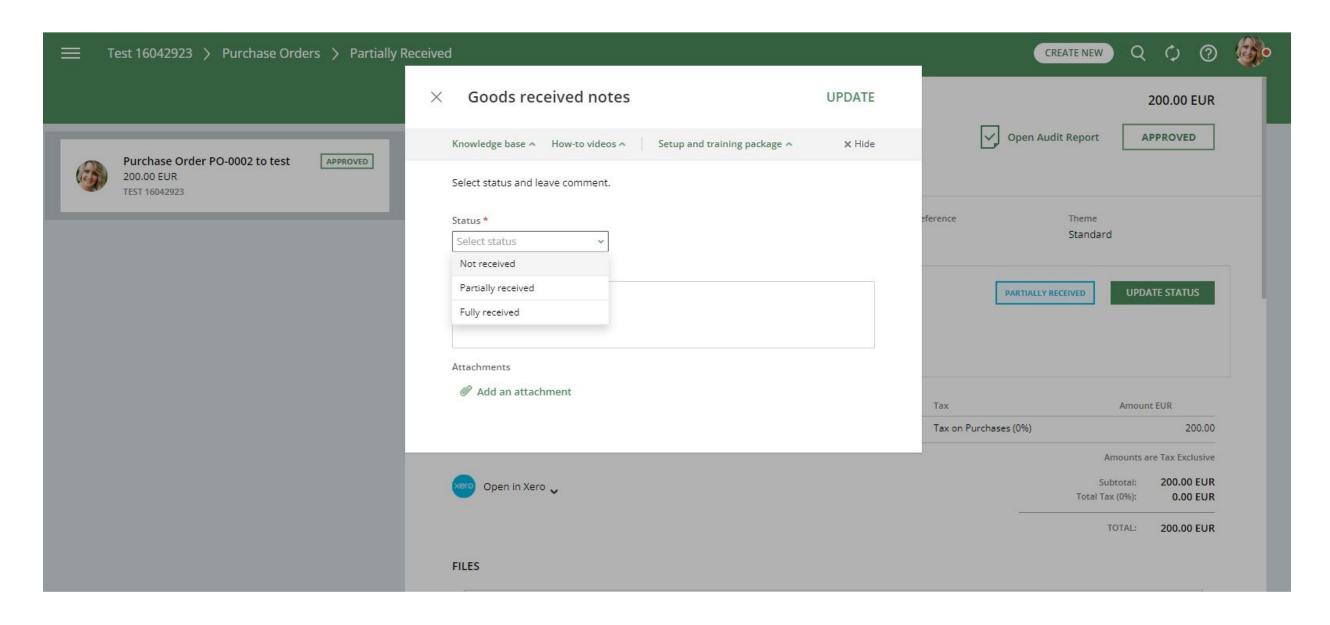

### 

### Xero: Price checker

### What is Price checker:

Price Checker detects potential price deviations for each item and then informs users about it. The deviation calculation is triggered every time Xero Purchase Orders/Bills are being previewed, created or edited.

- If the deviation value is negative or one of the price values is null, the warning level is None.
- If the percentage deviation value is between 0 and 5, the warning level is Yellow.
- If the percentage deviation value is between 5 and 25, the warning level is Orange.
- If the percentage deviation value is above 25, the warning level is Red.

#### Create a Purchase Order in "ApprovalMax Test Org (09-2020)" **ORDER DETAILS** ΠĪ SUBMIT FOR APPROVA Contact \* Date \* Delivery date Reference Theme 25 Aug 2023 ABC Furniture 26 Aug 2023 Standard Enter the Reference REQUESTER INSTRUCTIONS Instructions NOTE TO APPROVERS BIUISA Enter a comment. LINE ITEMS Amounts are Tax Exclusive AUD Australian Dollar DESCRIPTION DISC% ACCOUNT TAX RATE LOCATION ITEM QTY UNIT PRICE DEPARTMENTS AMO 100: iPhone iPhone 12 1.00 2,000.00 inter a valu 720 - Computer Eq... GST on Expenses (" Select location 2,00 Select departments + Add a line Please note: the line item price in the current Purchase order differs from this item's cost price in Xero's inventory Subtotal: 2.000.0 Total Tax (10%) 200.0 Inventory cost price. 1.099.00 2,000.00 Price in this PO

+901.00

Difference:

FILES

Add an attachment

|         | 0                          |                                                                                                    |
|---------|----------------------------|----------------------------------------------------------------------------------------------------|
| For App | PROVAL                     |                                                                                                    |
| 1       | v                          |                                                                                                    |
|         |                            |                                                                                                    |
|         |                            |                                                                                                    |
|         |                            |                                                                                                    |
| ire Tax | Exclusive ~                | e de la composition de la composition de la comp |
|         | AMOUNT                     |                                                                                                    |
|         | 2,000.00                   |                                                                                                    |
|         |                            |                                                                                                    |
|         | 2,000.00 AUD<br>200.00 AUD |                                                                                                    |
| TOTAL:  | 2,200.00 AUD               |                                                                                                    |
|         |                            |                                                                                                    |

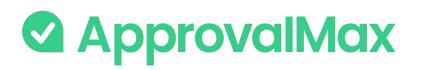

### **Xero: Watchers**

The "Watchers" functionality in ApprovalMax allows users to closely monitor and stay informed about specific approval requests within the system.

When a user is assigned as a "Watcher" for a particular request, they will receive notifications and updates regarding the progress and status of the approvals, even if they are not directly involved in the approval process.

The Watchers functionality aims to provide visibility and engagement for users who need to stay up-to-date on specific approval processes without the need for direct involvement.

### BETA

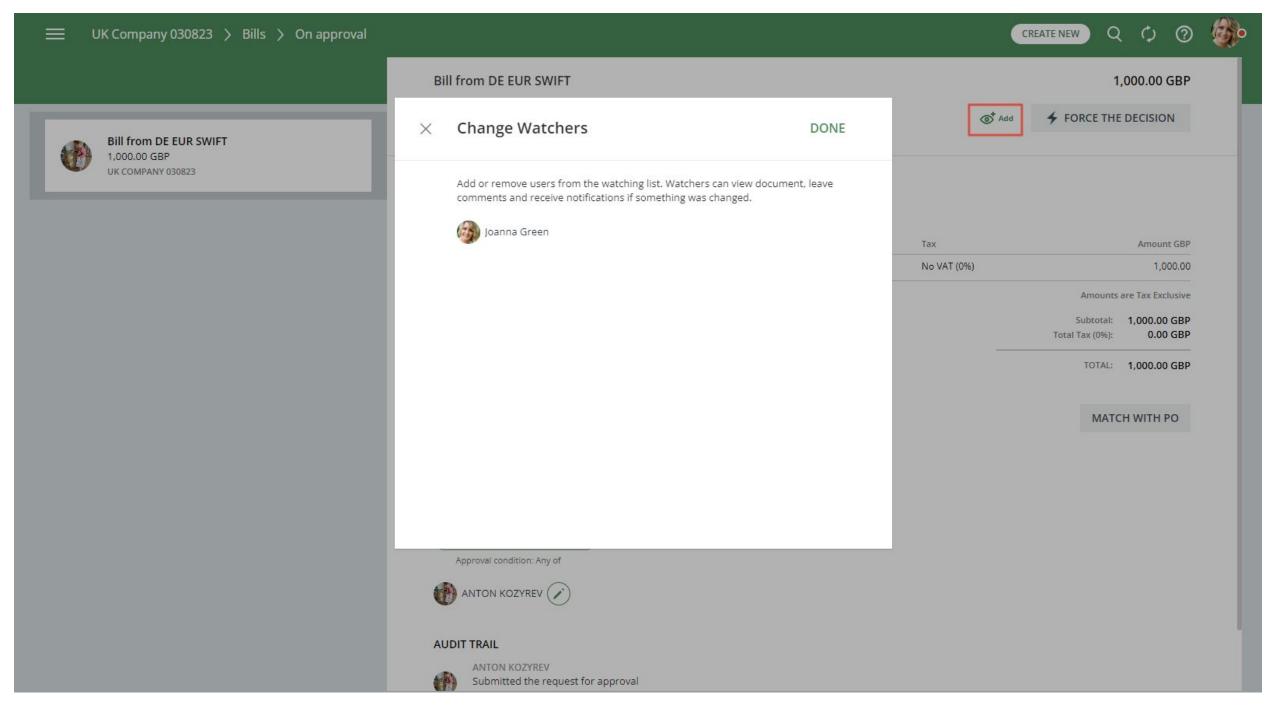

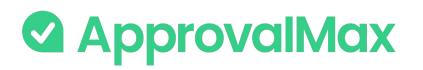

## Xero: Budget Checking

The Budget Checking feature makes sure that an Organisation does not overspend, i.e. doesn't spend more money than intended.

Budgets are prepared either in Xero or some other 3rd-party system, and then uploaded/synced to ApprovalMax where Bills and Purchase Orders get checked against the respective budgets.

### Validate spending against the budgets

Approvers can collate the amounts of pending Purchase Orders and Bills with existing budgets before making their decision. Once an approval has been completed, the remaining budget will be recalculated accordingly.

#### View the budgets right next to the documents you are approving

Budgets are synchronised in real time and Approvers can see which documents have already impacted a specific budget. ApprovalMax uses account codes and document dates to pull the relevant budgets for each of the line items in the document under approval.

### Choose any period for budget checking

You can choose from a number of options for tracking budgets: 1, 3, 6, 12 months and YTD; or have the budget checking period start either at the beginning of a financial year or from a custom month. You can also specify if net or gross amounts are to be used for checking and tracking budgets.

| ≣ Re | equires my decision                                                                                         |                                                                                                    |                                                                                    |
|------|----------------------------------------------------------------------------------------------------|----------------------------------------------------------------------------------------------------|------------------------------------------------------------------------------------|
|      |                                                                                                    | Bill from Bing.                                                                                                    | 2,000.00 AU                                                                        |
| ۲    | Bill<br>From Apple<br>1,208.90 AUD<br>.APPROVALMAX TEST ORG (AU-09-2020)                                    | X Budget check for "CSM budget" budget<br>Please see below line items of this Bill that affect the "CSM budget" budget, "310 - Cost of Goods Sold" account for "1 Jan 2022 - 31<br>Dec 2022" period.                                                                                                    | <b>4</b> REJECT APPROVE                                                            |
| 8    | Bill<br>From Apple<br>3,626.70 AUD                                                                          | Item         Description         Qty         Unit price         Account         Tax         Super Location         Departments         Amount A           432:<br>Macbook         Macbook         1.00         2,000.00         310 - Cost of Goods<br>Sold         GST on Expenses<br>(10%)         Moscow         CSM         2,000         2,000 |                                                                                    |
| 0    | APPROVALMAX TEST ORG (AU-09-2020) Bill From ApprovalMax 1,208.90 AUD APPROVALMAX TEST ORG (AU-09-2020)      | Total budget impact: 1,818.18 AU<br>Full period Jan Feb Mar Apr May Jun Jul Aug Sep Oct Nov Dec                                                                                                    | UD<br>JD<br>JD<br>JD<br>JCSM<br>Amounts are Tax Inclusiv<br>Subtotal: 2,000.00 AUE |
| Bext | Bill RB9471563583<br>From Evan Parker Expense report -<br>8,000.00 AUD<br>APPROVALMAX TEST ORG (AU-09-2020) | 1 Jan 2022 - 31 Dec 2022     Bills     Purchase Orders       Budget     Remaining     Approved     On approval     Approved * On approval       60,000.00     58,181.82     1,818.18 AUD     0.00 AUD     0.00 AUD     0.00 AUD                                                                                                    | TOTAL: 2,000.00 AU                                                                 |
| Xero | Bill<br>From Test #2<br>2,750.00 AUD<br>.APPROVALMAX TEST ORG (AU-09-2020)                                  | All amounts do not include amounts of the current Bill * This amount includes not yet fully Billed Purchase Orders                                                                                                    | aining budget (AUD) Amount (AUD) Status<br>58,181.82 1,818.18                      |
| xero | Bill<br>From Apple<br>9,900.00 AUD<br>.APPROVALMAX TEST ORG (AU-09-2020) Due-                               | year ago                                                                                                    | -2,769,058.15 1,818.18 😣                                                           |
|      | P.W. 66 (27)                                                                                                | BILL TO PO MATCHING                                                                                                    | MATCH WITH PO                                                                      |
|      | Bill 56473<br>From Apple                                                                                    | Leave a comment                                                                                                    | 0 >                                                                                |

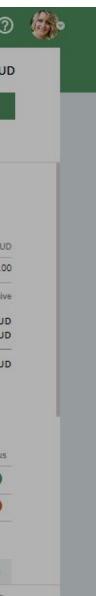

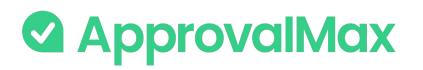

## Xero: Bill-to-PO matching

In ApprovalMax, you can match Bills to the already approved Purchase Orders with the same supplier and currency to ensure correct coding and facilitate additional spend control.

With the approval workflow settings you can prevent the approval of unmatched Bills.

| Requires my decision                                                           | ×     | Bill to Purchase Order matching SA                                                                                                    | AVE CREATE N             | v 0 0 🛛                |
|--------------------------------------------------------------------------------|-------|----------------------------------------------------------------------------------------------------|--------------------------|------------------------|
|                                                                                |       | ApprovalMax allows to manually match incoming Bills with the initial Purchase Orders. <u>Learn more</u><br>See <u>video</u> on How to match Bills with Purchase Orders                                                                    |                          | 2,000.00 AL            |
| Bill<br>From Apple<br>1,208.90 AUD<br>.APPROVALMAX TEST ORG (AU-09-2020) Due a | yea   | Total (Gross): 2,000.00 AUD       Remaining amount: 1,420.00 AUD         Allocations to Billed POs: 0.00 AUD       Allocations to not Billed POs: 580.00 AUD         Allocations to Bills on Approval       Allocations to Approved Bills | 4 REJEC                  | CT APPROVE             |
| Bill<br>From Apple<br>3,626.70 AUD<br>.APPROVALMAX TEST ORG (AU-09-2020) Due a | ye: 💙 | FILTER                                                                                                    | Remaining budget (AUI    | D) Amount (AUD) Statu: |
| Bill<br>From ApprovalMax                                                       | ~     | Purchase Order PO-0177 to Bing. 550.00 AUD (Gro                                                                                                    | 58,181.8<br>-2,769.058.1 |                        |
| 1,208.90 AUD<br>APPROVALMAX TEST ORG (AU-09-2020) Due a                        | yea   | Date: 17 Mar 2021 Requester: Amelie Thomas 350.00 AUD remain                                                                                                    |                          | J 1,010.10             |
| Bill RB9471563583<br>From Evan Parker Expense report - Ulyar                   |       | Allocated amount: 200 AUD (remaining amount: 1,420.00 AUD in this Bill) INSERT 550.00 A                                                                                                    | AUD                      | MATCH WITH PO          |
| Bext 8,000.00 AUD<br>.APPROVALMAX TEST ORG (AU-09-2020) Due a                  |       | Purchase Order PO-0149 to Bing. 1,208.90 AUD (Gro<br>Date: 18 Feb 2021 Requester: Sevara Rashidova                                                                                                    | DSS)                     |                        |
| Bill<br>From Test #2                                                           | -     | Date: 18 Feb 2021 Requester: Sevara Rashidova                                                                                                    | _                        |                        |
| 2,750.00 AUD<br>.APPROVALMAX TEST ORG (AU-09-2020) Due a                       | yea 🔽 | Purchase Order PO-0104 to Bing 1,440.90 AUD (Gro<br>Date: 18 Dec 2020 Requester: Sevara Rashidova                                                                                                    | oss)                     |                        |
| Bill<br>From Apple<br>9,900.00 AUD<br>.APPROVALMAX TEST ORG (AU-09-2020) Due a | yea   | Allocated amount: 380 AUD (remaining amount: 1,420.00 AUD in this Bill) INSERT 1,440.90 A                                                                                                    |                          |                        |
| Bill 56473<br>From Apple<br>4.000.00 AUD                                       |       | Purchase Order PO-0100 to Bing 1,440.90 AUD (Gro                                                                                                    | pss)                     |                        |

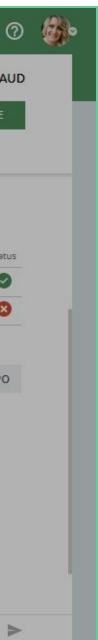

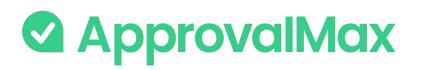

### Xero: Bill-to-PO matching

#### **Matching Bills to Purchase Orders**

Manual matching links Bills which are not yet approved with their related Purchase Order(s). For this, ApprovalMax shows a list of all Purchase Orders filtered by parameters that must be the same in both the Purchase Orders and Bills at hand.

#### Matching scenarios and amount allocation

ApprovalMax supports "many-to-many" matching, which means any number of Bills can be matched to any number of Purchase Orders. If you assign an amount to a particular Purchase Order, you'll then see the amount allocated to Bills on approval and the amount allocated to approved Bills as well as the remaining (not allocated) Purchase Order balance.

#### View of the remaining balance for Bills and Purchase Orders

It is possible to view the remaining balance of Bills and Purchase Orders, which is the difference between the document amount and the allocated amounts of all matchings to the document. Remaining balances are automatically recalculated when a new matching is created, a matching is removed, or the matching amount gets changed.

#### Marking Purchase Orders automatically as Billed

The matching settings can be adjusted to have Purchase Orders marked as Billed as soon as the last Bill matched to it got approved.

#### Auto-removing a matching

Matchings will be removed automatically if the respective Bill gets deleted or rejected, its Purchase Order is cancelled or deleted, or the Supplier and currency are not the same anymore. Matchings can also be removed manually.

| E Requires my decision                                                                                         | $\times$     | Bill to Purchase Order matching                                                                                                    | SAVE                                          | CREATE NEW             |                    |
|----------------------------------------------------------------------------------------------------|--------------|----------------------------------------------------------------------------------------------------|-----------------------------------------------|------------------------|--------------------|
|                                                                                                    |              | ApprovalMax allows to manually match incoming Bills with the initial Purchase Orders. <u>Le</u><br>See <u>video</u> on How to match Bills with Purchase Orders                                                    | earn more                                     |                        | 2,000.00 AU        |
| Bill<br>From Apple<br>1,208.90 AUD<br>.APPROVALMAX TEST ORG (AU-09-2020) Due a yea                             |              | Total (Gross): 2,000.00 AUD       Remaining amount: 1,421         Allocations to Billed POs: 0.00 AUD       Allocations to not Billed PO         Allocations to Bills on Approval       Allocations to Approved B | Os: 580.00 AUD                                | ✤ REJECT               | APPROVE            |
| Bill<br>From Apple<br>3,626.70 AUD<br>.APPROVALMAX TEST ORG (AU-09-2020) Due a yea                             | ~            | FILTER                                                                                                    |                                               | Remaining budget (AUD) | Amount (AUD) Statu |
| 0.11                                                                                                    | ~            | Purchase Order PO-0177 to Bing.                                                                                                    | 550.00 AUD (Gross)                            | 58,181.82              | 1,818.18 📀         |
| Bill<br>From ApprovalMax<br>1,208.90 AUD<br>.APPROVALMAX TEST ORG (AU-09-2020) Due a yea                       | -            | Date: 17 Mar 2021 Requester: Amelie Thomas                                                                                                    | 350.00 AUD remaining                          | -2,769,058.15          | 1,818.18 😢         |
| Bill RB9471563583                                                                                              |              | Allocated amount: 200 AUD (remaining amount: 1,420.00 AUD in this Bill)                                                                                                    | INSERT 550.00 AUD                             |                        | MATCH WITH PO      |
| Dext From Evan Parker Expense report - Ulyana<br>8,000.00 AUD<br>.APPROVALMAX TEST ORG (AU-09-2020) Due a year |              | Purchase Order PO-0149 to Bing.<br>Date: 18 Feb 2021 Requester: Sevara Rashidova                                                                                                    | 1,208.90 AUD (Gross)                          |                        |                    |
| Bill<br>From Test #2<br>2.750.00 AUD                                                                           |              | Date: 18 Feb 2021 Requester: Sevara Rashidova                                                                                                    |                                               |                        |                    |
| APPROVALMAX TEST ORG (AU-09-2020) Due a yea                                                                    | $\checkmark$ | Purchase Order PO-0104 to Bing Date: 18 Dec 2020 Requester: Sevara Rashidova                                                                                                    | 1,440.90 AUD (Gross)                          |                        |                    |
| Kero Bill<br>From Apple<br>9,900.00 AUD                                                                        |              | Allocated amount: 380 AUD (remaining amount: 1,420.00 AUD in this Bill)                                                                                                    | 1,060.90 AUD remaining<br>INSERT 1,440.90 AUD |                        |                    |
| APPROVALMAX TEST ORG (AU-09-2020) Due a yea                                                                    |              |                                                                                                    |                                               |                        |                    |
| Bill 56473<br>From Apple<br>4.000.00 AUD                                                                       |              | Purchase Order PO-0100 to Bing                                                                                                    | 1,440.90 AUD (Gross)                          |                        | 0                  |

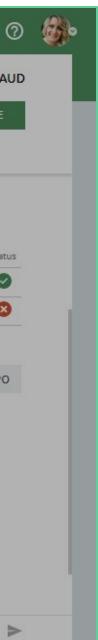

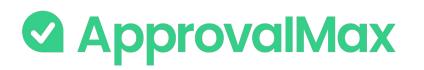

### Xero: 2FA enforcement

Using 2FA protects from unauthorised access to a person's account and increases data security.

Due to Xero requirements, ApprovalMax enforces 2FA for all users that access Xero-connected Organisations.

On the Users page, ApprovalMax displays whether or not a user has enabled 2FA. This allows the Administrator/Account Owner to enforce the users to set it up if it is mandatory as per their company rules.

Administrators can choose between the two enforcement types on the Organisation page:

- Soft enforcement: every time a user reloads a webpage, they will be prompted to set up 2FA. An email notification with a reminder will be sent additionally on a weekly basis
- Hard enforcement: every user action will redirect the user to the 2FA enforcement webpage. An email notification with a reminder will be sent on a daily basis

| Users Users | > ApprovalMax Test Org (09-2020). |
|-------------|-----------------------------------|
|-------------|-----------------------------------|

|                                  |                                  |               |        |         |          | Q Search |            |          |
|----------------------------------|----------------------------------|---------------|--------|---------|----------|----------|------------|----------|
| Knowledge base 😞 How-to videos 😞 | Setup and training package 💊     |               |        |         |          |          |            | د        |
| NAME                             | EMAIL                            | ROLE          | STATUS | 2FA ↑   | DELEGATE |          | START DATE | END DATE |
| Aline Zelenskaya                 | alina.zelenskaya@approvalmax.com | Account Owner | Active | Enabled |          |          | 53         | *        |
| Amelie Thomas                    | amelie.thomas@approvalmax.com    | Administrator | Active | Enabled |          |          | 20         | 0        |
| Dmitri Slavinski                 | dmitri.slavinski@approvalmax.com | Administrator | Active | Enabled |          |          | 28         | ω.       |

#### UK Company 1804 > Organisation

| Organisation name                             |          | Two-factor authentication Enforcement |        | - |
|-----------------------------------------------|----------|---------------------------------------|--------|---|
| UK Company 1804                               |          | None                                  |        |   |
| Time zone                                     | Currency | None                                  | : Date |   |
| Time zone                                     | Currency | Soft Enforcement                      | Date   |   |
| (UTC+00:00) Dublin, Edinburgh, Lisbon, London | GBP      | Soft Enforcement                      |        |   |
|                                               |          | Hard Enforcement                      |        |   |

#### ACCOUNTING SOFTWARE

| VOTO | Xero connection               | <u>++</u> •• |
|------|-------------------------------|--------------|
| Xelo | Connected to: UK Company 1804 |              |

#### ADDITIONAL SERVICES

| ▶ Airwallex                                                                                             | ··· CONNECTED                         | Dext Prepare<br>with Receipt Bank                                                                             | CONNECT                                   |
|----------------------------------------------------------------------------------------------------|---------------------------------------|----------------------------------------------------------------------------------------------------|-------------------------------------------|
| Connected to <b>DEMO Approval Max</b>                                                                   |                                       | Connect your Dext Prepare account to enable the receiving, review and a<br>before they are published to Xero. | approval of captured Bills in ApprovalMax |
| Your Airwallex account is connected - you can create, approve and pay Airwallex Batch Pay<br>Learn more | /ments in A <mark>p</mark> provalMax. | Learn more                                                                                                    |                                           |

### 25

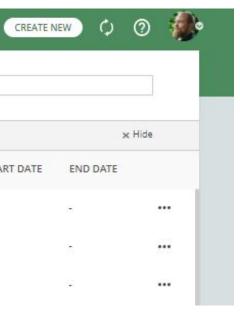

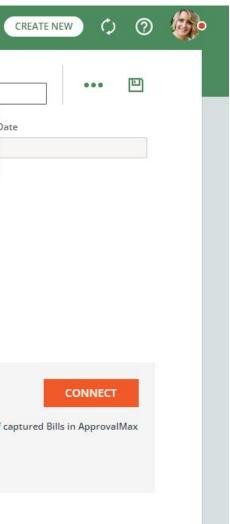

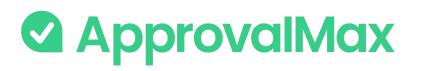

## Xero: Audit trail, Reporting, Search

The fully automated audit trails in ApprovalMax deliver an overview of the organisation's authorisation processes at a glance and also find key finance documents, which simplifies audits considerably. Further capabilities include fraud detection and prevention.

#### Automated audit trails and audit reports

Audit trails are generated automatically for the documents processed in ApprovalMax and also stored in the product. They contain all authorisation decisions and exceptions that have occurred, including comments, delegations, rejections and other details.

On completion of the approval workflow, an audit report is created for each approved document and automatically attached to it in Xero (except audit reports for Batch Payments), where the audit reports can be viewed without having to log into ApprovalMax.

#### **Pre-built and custom reports**

ApprovalMax provides a number of pre-built reports as well as the option to quickly create new reports using various filters. All reports can be printed out or exported in CSV format. The audit report archive and the attachment archive for all requests can be downloaded from the reports.

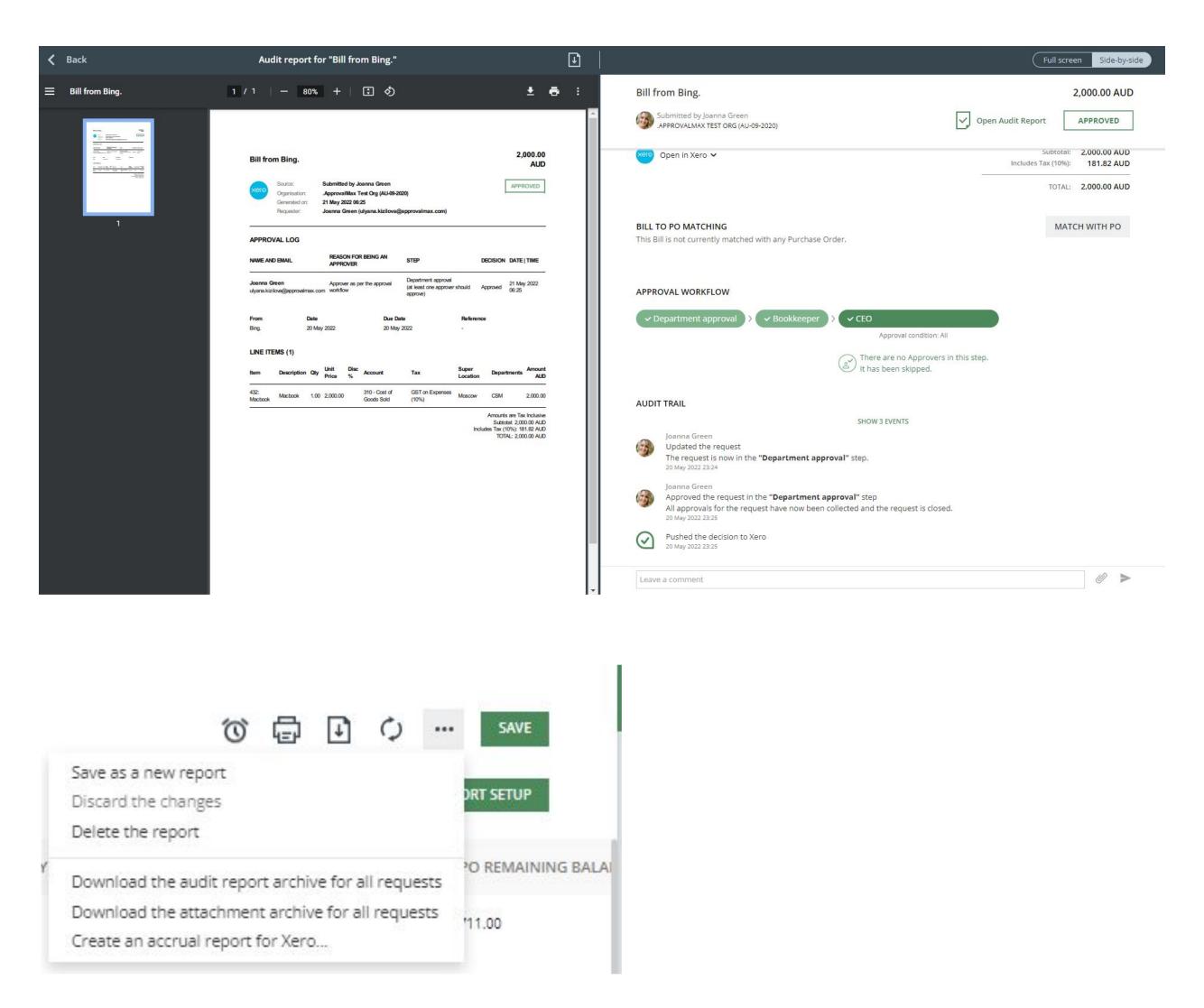

### ApprovalMax

## Xero: Audit trail, Reporting, Search

#### **Fraud detection**

ApprovalMax enables the detection of potentially fraudulent scenarios, for example, if a document gets approved directly in Xero having bypassed the predefined approval process, or if changes are made to an already approved document. In such cases, notifications are automatically sent to the responsible Administrators.

### Marking Purchase Orders automatically as Billed

ApprovalMax provides a number of pre-built reports as well as the option to quickly create new reports using various filters. All reports can be printed out or exported in CSV format.

### **Quick search**

The search feature finds any finance document by using multiple search criteria: document type (Purchase Order, Bill, Sales Invoice, etc.), document status (e.g. open, rejected, approved, cancelled) and other document-specific parameters like supplier, Purchase Order number, Purchase Order Requester, account/category and item.

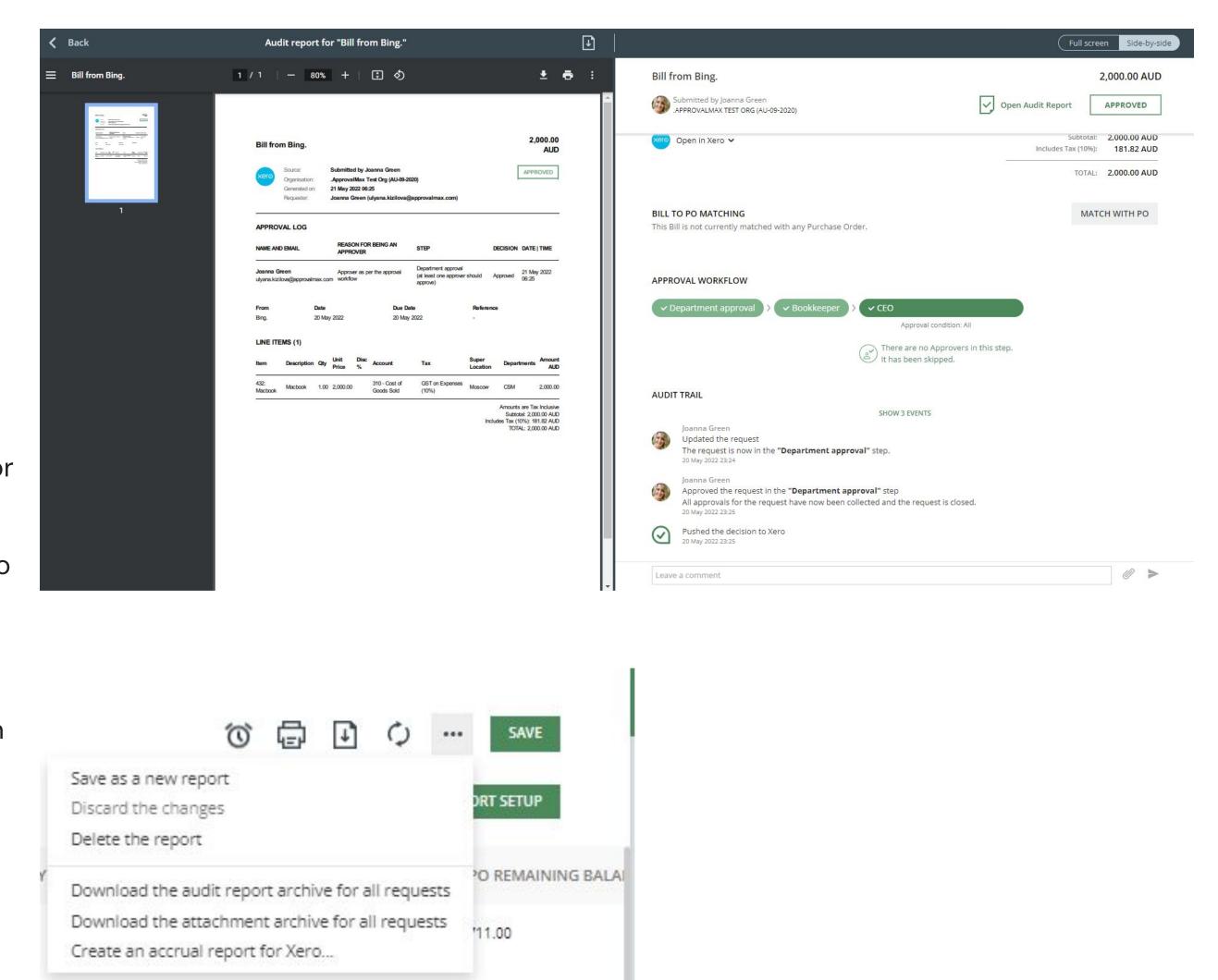

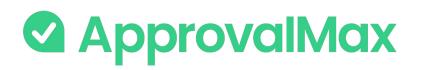

### Xero: Mobile approvals

The fully automated audit trails in ApprovalMax deliver an overview of the organisation's authorisation processes at a glance and also find key finance documents, which simplifies audits considerably. Further capabilities include fraud detection and prevention.

#### **On-the-go approvals**

Significantly shorter approval turn-around times because Approvers can do their job anytime anywhere.

### Purchase Order, Bill, Batch Payment raising and Contact creation

Faster and easier document processing. Apart from creating new documents/Contacts, Requesters can also make changes to those they have already started and resubmit them for approval.

### **Push notifications**

Efficient collaboration with push notifications, reminders and the option to comment on documents. No need to keep the mobile app open all the time: when there is a new finance document submitted for approval, the respective Approvers are notified instantly via push notifications and can make their approval decision right away.

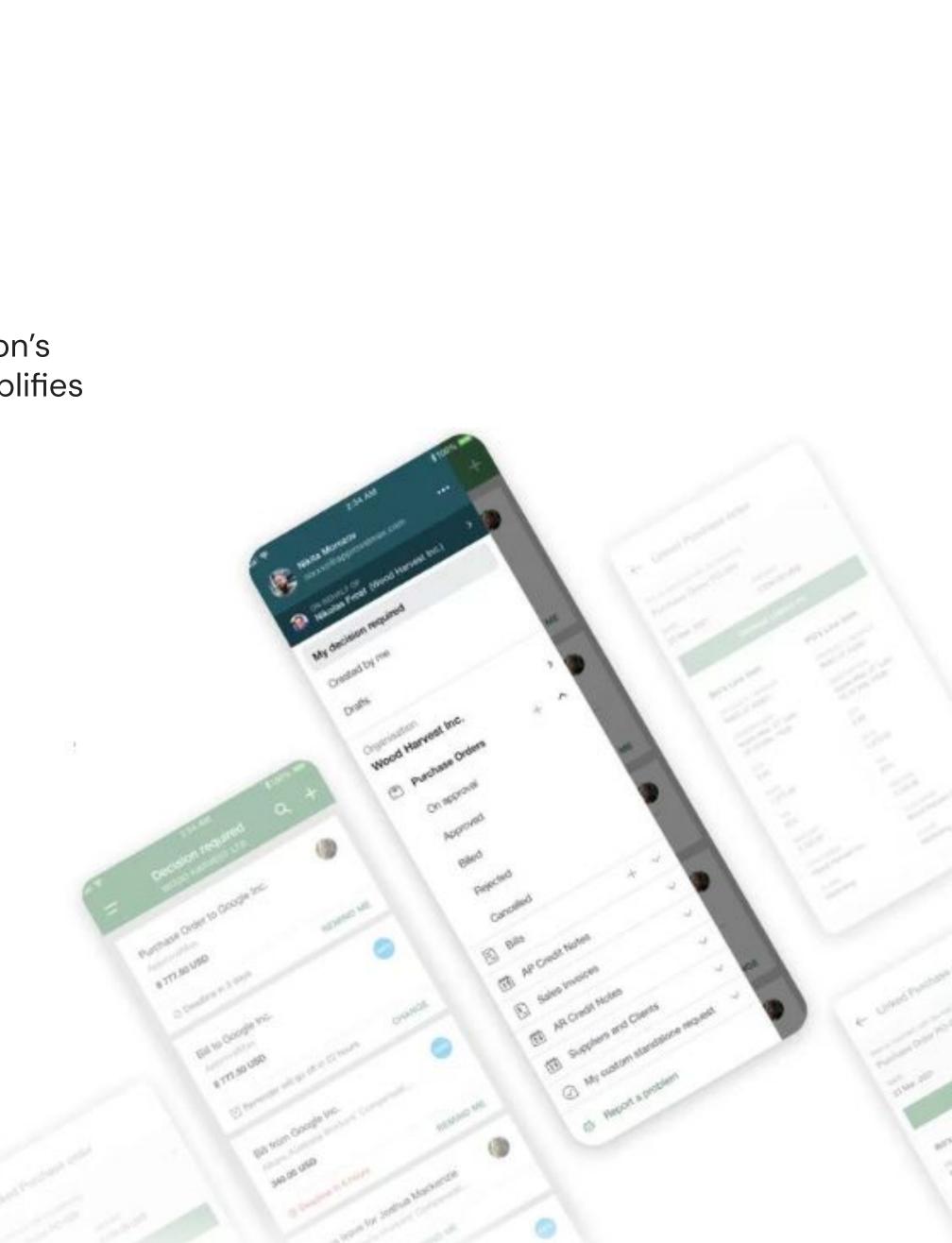

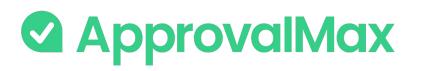

### Integrations with payment system: What is Airwallex?

and software as a service.

seamless, affordable option for business.

### **Airwallex:**

- Simplifies the process by providing a single platform for all cross-border payments. • Integrates with local payment methods: you have a host of local options to choose from when making
- a payment.
- Provides a competitive exchange rate for all transactions.

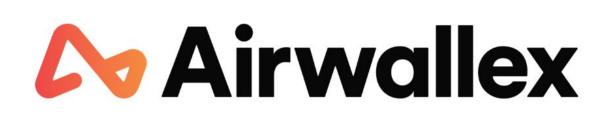

- Airwallex is a global financial technology company offering multi-currency payments, financial services
- It utilises a broad payment network, and works with best in market liquidity providers to deliver a more

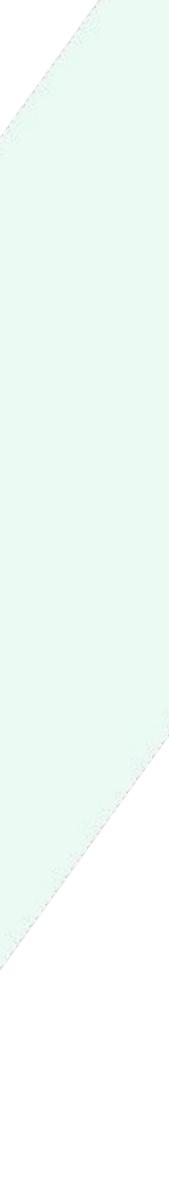

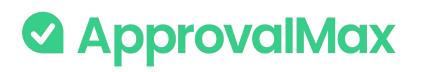

# Airwallex integration for Xero connected organisations: How does it work?

### 1. Enable a connection between ApprovalMax and Xero

Connect your ApprovalMax Organisation to Xero accounting system.

### 2. Set up a Bill approval workflow

Set up and activate a multi-step Bill workflow in ApprovalMax. Approved and Not Paid/Not Fully Paid Bills created in ApprovalMax/ pulled from Xero /captured via Dext can be added to a Batch.

### 3. Enable a connection between ApprovalMax and Airwallex

Connect your Airwallex account to your ApprovalMax Organisation.

### 4. Set up an Airwallex Batch Payment workflow

Set up and activate a multi-step Airwallex Batch Payment workflow in ApprovalMax.

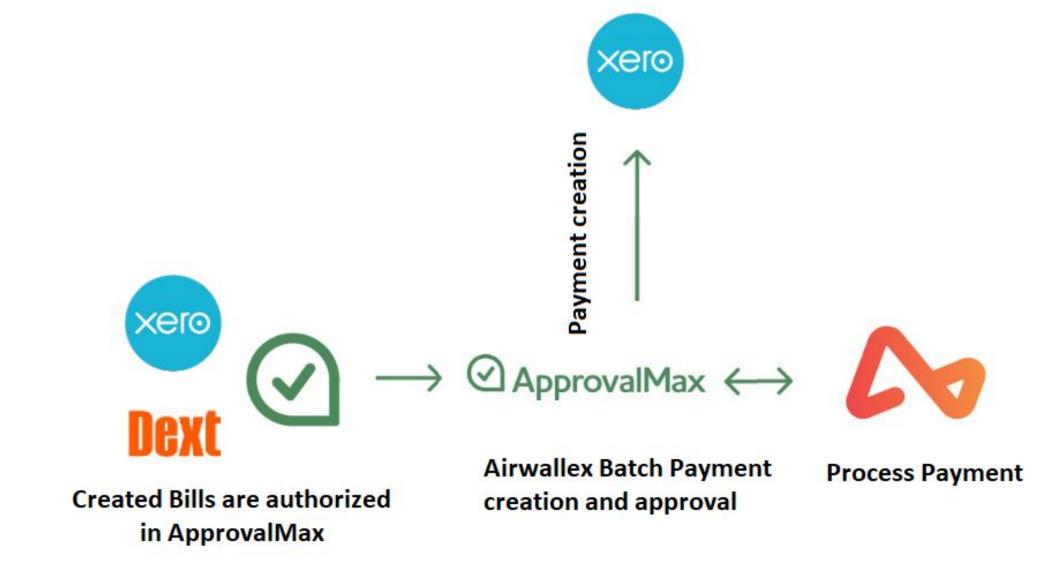

Reconciliation

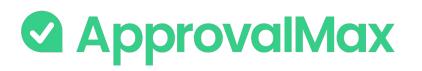

# Airwallex integration for Xero connected organisations: How does it work?

### 5. Set up an Airwallex Batch Payment workflow

Set up and activate a multi-step Airwallex Batch Payment workflow in ApprovalMax.

### 6. Multi-step and multi-role authorisation

As soon as Airwallex Batch Payment is created in ApprovalMax, they're routed automatically through a multi-step and multi-role approval workflow. The respective managers get notifications and see all information about the Bill necessary to make their decision.

### 7. Send Payment via Airwallex

When all approvals are in place, the respective Payers set in the Airwallex Batch Payment workflow send a Batch for payment to Airwallex and confirm them with 2FA. The request status changes to Processing.

### 8. Paid Airwallex Batch Payment

Once Airwallex has processed the payment, the status of the Airwallex Batch Payment in ApprovalMax changes to Paid. ApprovalMax automatically creates a payment in Xero, which can be reconciled with a bank statement from Airwallex.

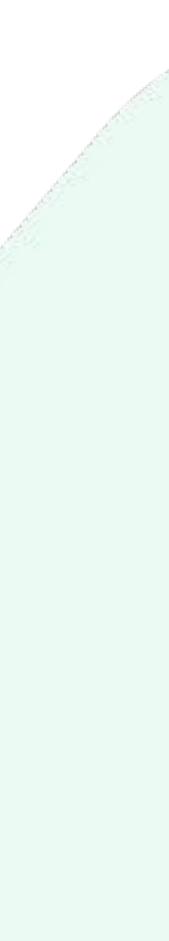

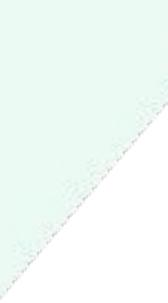

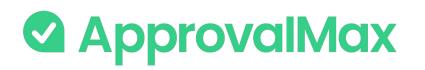

### ApprovalMax for QuickBooks Online: What is QuickBooks Online?

QuickBooks Online is online accounting software that's designed specifically for small businesses. It helps manage income and expenses, and to keep track of the financial health of such organisations.

You can use it for invoicing customers, paying bills, generating reports and preparing tax returns.

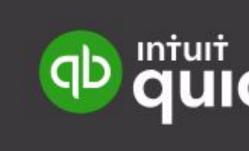

### ckbooks.

ApprovalMax

# Key workflows and features in ApprovalMax for QuickBooks Online

ApprovalMax allows non-QuickBooks Online users to access only data which they are authorised to use, without disclosing the entire QuickBooks Online data set.

### ApprovalMax for QuickBooks Online supports 4 approval workflows:

- → Bill processing
- → Purchase Order management
- → Expense approval
- → Journal Entry approval
- → Vendor approval

### **Key features:**

- → Workflow version history
- → Auto-approval
- → Bill Duplication Control
- → Goods Received Note
- → Price checker
- → Watchers
- Pulling Bills, POs and Expenses from QuickBooks Online
- → Bill-to-PO matching
- → 2FA enforcement
- → Audit trail, reporting and search
- → Mobile approval

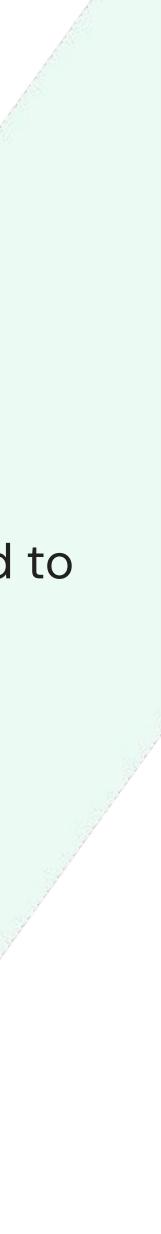

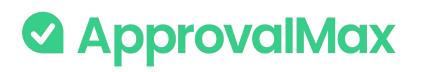

## QuickBooks Online: Bill processing

ApprovalMax fully replaces manual paper- or email-based Bill approvals with automated approval workflows that establish granular financial controls for all spending accounted for in QuickBooks Online.

### 1. Bill fetching

Fetching Bills for approval can happen in different ways. One option is to create Bills directly in ApprovalMax. Another one is using Dext Prepare to digitally capture invoices and then push their electronic version straightaway to ApprovalMax for approval.

### 2. Bill-to-Purchase Order matching

For all Bills with a corresponding Purchase Order it is possible to match Bill line items with available Purchase Order items. This step is optional.

### 3. Multi-step and multi-role authorisation

The automated approval workflows route Bills through a multi-step and multi-role authorisation process based on one or several criteria pulled from QuickBooks Online; such as vendor, amount, category or class/location.

### 4. Approved Bills

Once fully authorised, Bills are pushed to QuickBooks Online with an automatically created audit report that captures the authorisation history attached.

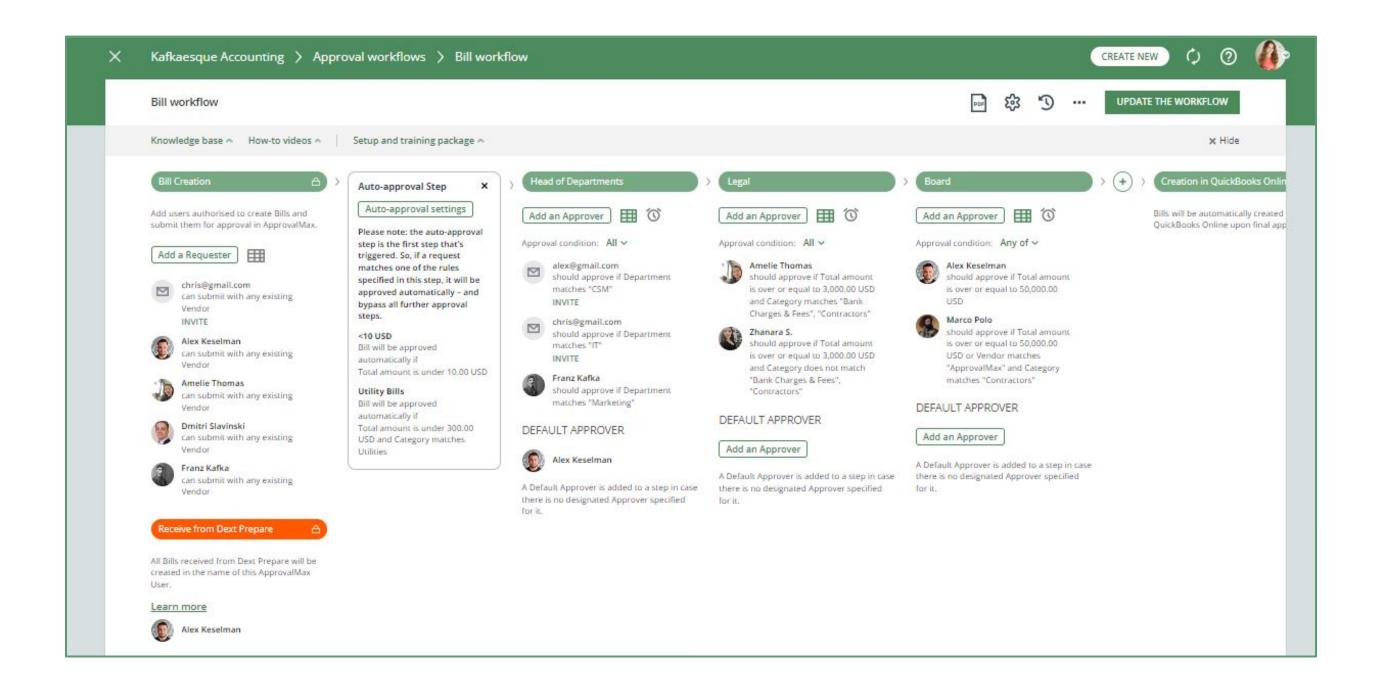

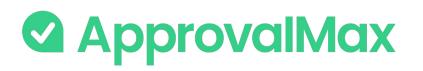

## QuickBooks Online: PO management

Create, approve and then send Purchase Orders to vendors using our mobile app or the web interface. Defining who's allowed to order specific goods or which vendors everyone in the organisation can order from is quick and easy.

### **1.** Purchase Order fetching

Purchase Orders can be created in ApprovalMax using parameters such as vendor, category or class/location to limit the rights of Purchase Order Requesters.

### 2. Multi-step and multi-level authorisation

The approval routing for Purchase Order requests is based on the authorisation rules specified by the Administrator. Approvers receive approval requests with all the information required to make a decision. In case of rejection, a free-form comment can be added for the Purchase Order Requester.

### 3. Approved Purchase Orders

When all approvals are in place, the Purchase Order status changes to Authorised and the documents move to QuickBooks Online with an automatically created audit report that captures the authorisation history attached.

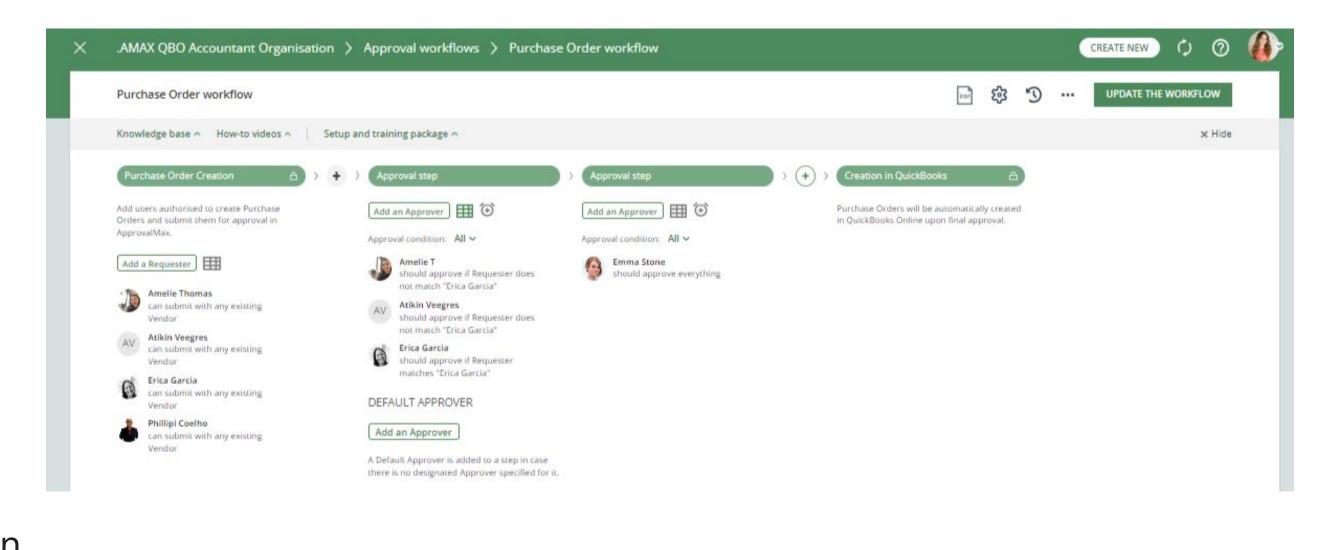

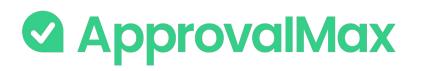

# QuickBooks Online: **Journal Entry** approval

A Journal Entry is a manual recording of transactions and adjustments to your accounting file. Journal Entries allow you to transfer funds between accounts and ensure that your financial records are balanced according to specific requirements.

They should be considered as a final option for recording transactions.

### **1. Journal Entry creation**

Journals Entries are created and submitted for approval in ApprovalMax.

### 2. Multi-step and multi-role authorisation

ApprovalMax then starts the multi-step approval workflow according to the specified rules. The respective managers get notifications and see all information about the Journal Entries waiting for their decision.

### 3. Approved Manual Journals

When all approvals are in place, the Journal Entry status changes to Authorised and the Journal Entry gets created in QuickBooks Online.

### **BETA**

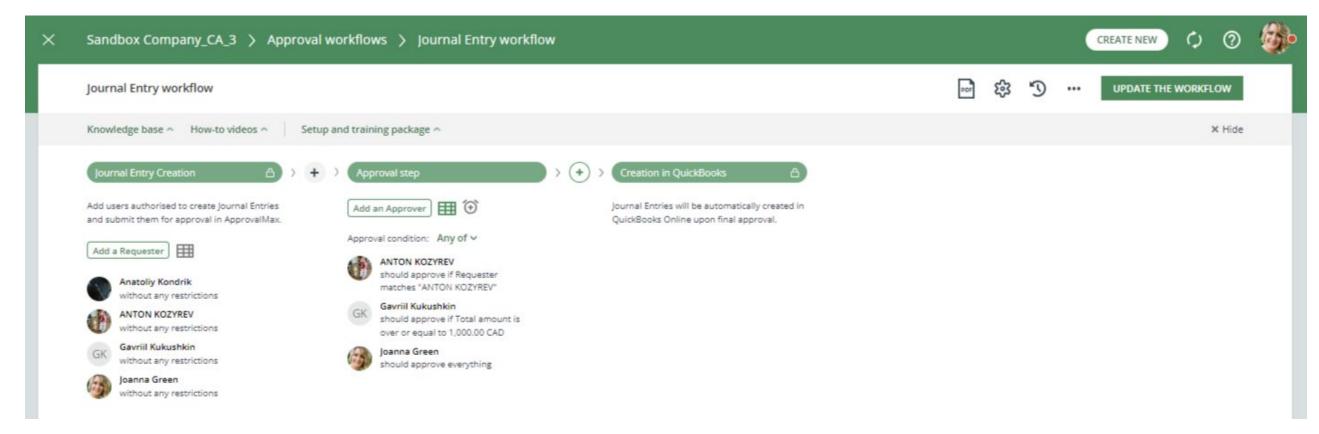

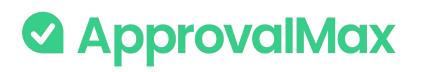

# QuickBooks Online: Expense approval

Expenses are a document type in QuickBooks Online which represent purchases that have been paid via a selected payment type (cash, cheque, credit card) and are then allocated against the respective payment account (category of specific types). ApprovalMax allows creating and approving Expense requests, and setting up multi–step approval workflows for them.

#### **1. Expense creation**

Expense requests are created and submitted for approval in ApprovalMax or using Dext Prepare to digitally capture expenses and then push their electronic version straightaway to ApprovalMax for approval.

#### 2. Multi-step and multi-role authorisation

ApprovalMax then starts the multi-step approval workflow according to the specified rules. The respective managers get notifications and see all information about the Expenses waiting for their decision.

#### 3. Approved Expenses

When all approvals are in place, the Expense status changes to Authorised and report that captures the authorisation history attached.

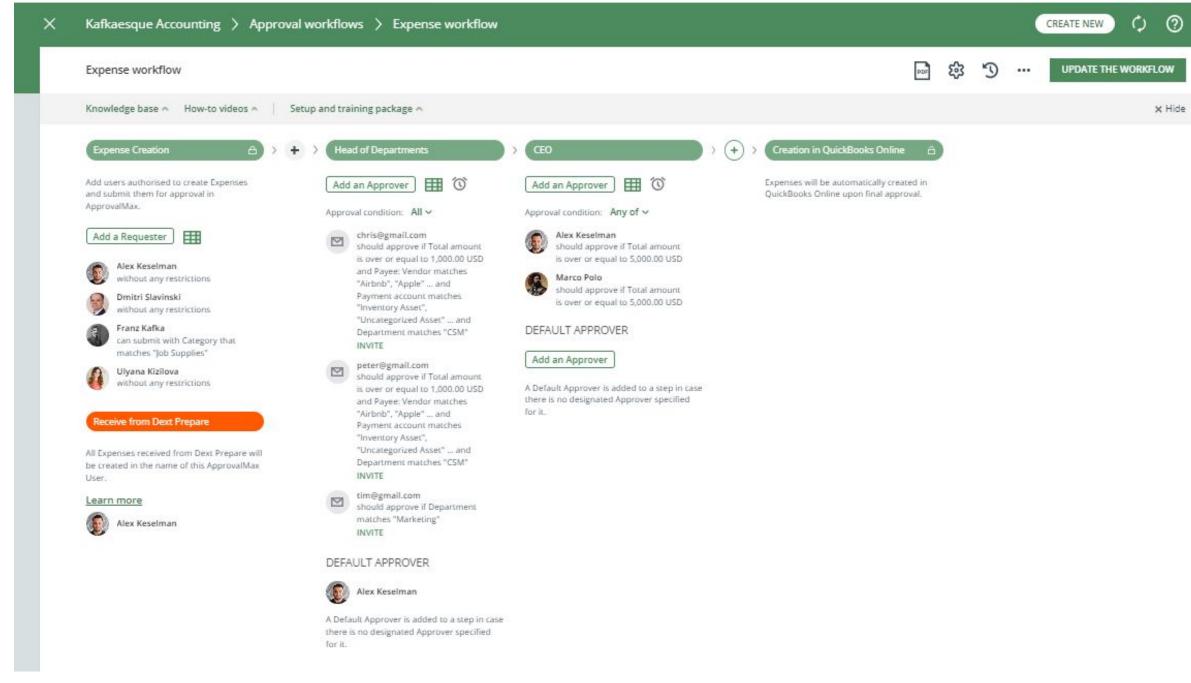

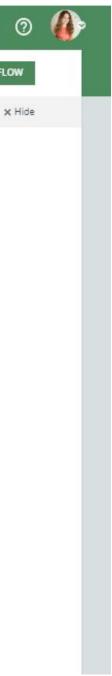

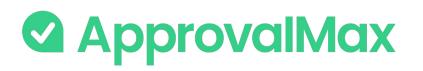

# QuickBooks Online: Vendor creation and approval

The Vendor approval workflow automates the vendor vetting process for any organisation that has a formal policy for vendor vetting and qualification, or organisations that perform vendor qualification on a sporadic basis, e.g. for some of their bigger projects.

#### **1**. Vendor creation

New Vendors are created and submitted for approval in ApprovalMax.

#### 2. Multi-step and multi-role authorisation

ApprovalMax then starts the multi-step approval workflow according to the specified rules. The respective managers get notifications and see all information about the Vendor necessary to make their decision.

#### 3. Approved Vendors

When all approvals are in place, the Vendor status changes to Authorised; the Vendor is created in QuickBooks Online and becomes available in ApprovalMax.

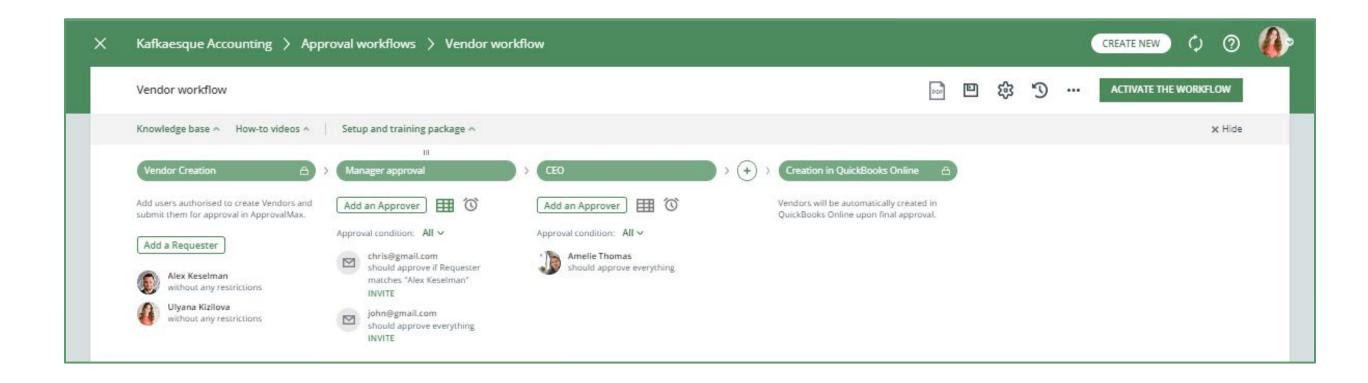

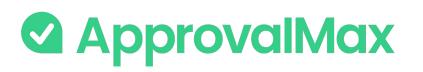

# QuickBooks Online: Workflow version history

ApprovalMax supports a feature for workflow versioning.

Every workflow version has the following data:

- Version #
- Creation date and time
- Author
- Authors comment

By clicking on the workflows top bar button (with a clock icon), the list of workflow archive versions is shown.

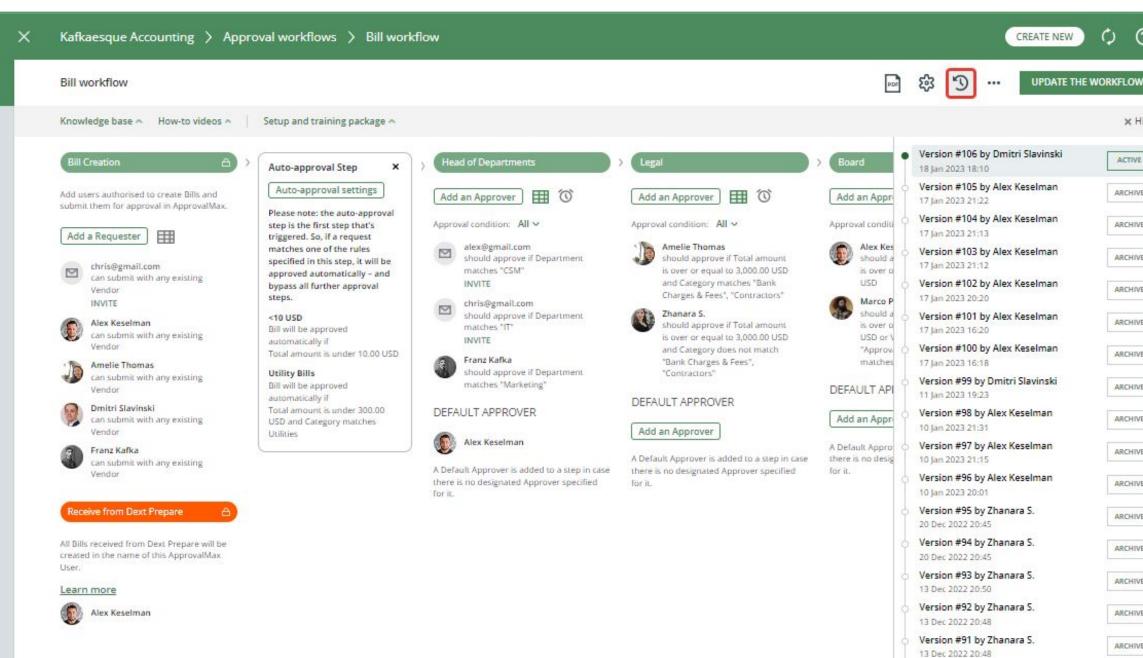

| 0    |  |
|------|--|
| W    |  |
| Hide |  |
| E    |  |
| VE   |  |
| VE   |  |
| VE   |  |
| VE   |  |
| VE   |  |
| VE   |  |
| VE   |  |
| VE   |  |
| VE   |  |
| VE   |  |
| VE   |  |
| VE   |  |
| VE   |  |
| VE   |  |
| 5    |  |

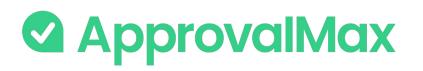

# QuickBooks Online: Auto-approvals

Add an auto-approval step to your workflow and specify which kinds of documents are to be approved without any manual intervention. This way you can save the Approvers time and help them focus on what's really important.

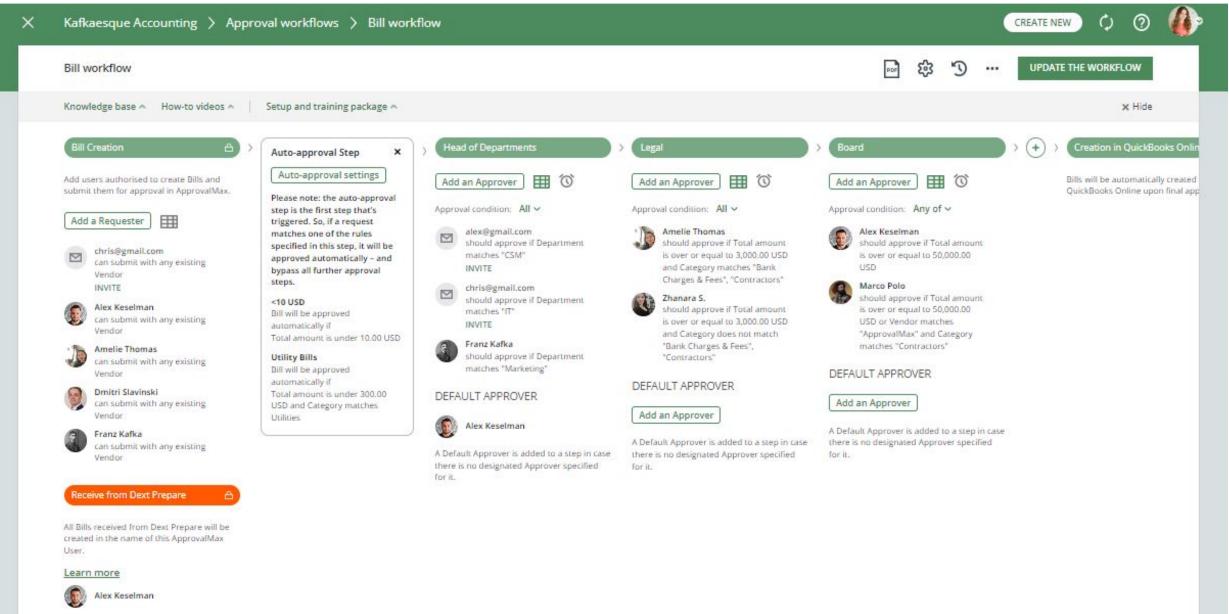

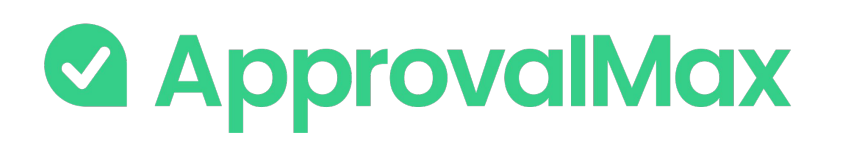

### QuickBooks Online: Bill duplication control

ApprovalMax supports the detection of potential duplicate Bills and displays a respective message to make Approvers aware. Approvers can take this into account when making their decision, which reduces the risk of duplicate payments.

#### Bills statuses taken into account:

- Awaiting Approval
- Approved

#### The matching parameters are:

- Vendor
- Date
- Amount (Total net exact match, Currency exact match)

|   |                                                  | Bill from Amazon                                |                  |                                            |                                | 10    | 00.00 U |
|---|--------------------------------------------------|-------------------------------------------------|------------------|--------------------------------------------|--------------------------------|-------|---------|
| 0 | Bill<br>From Amazon<br>100.00 USD                | There is at least or<br><u>Bill from Amazor</u> |                  | ne you're currently reviewing. Please doub | le-check it's not a duplicate: |       |         |
|   | MARCO POLO ACCOUNTING                            | Submitted by Ulyana                             | Kizilova         |                                            | 4 REJECT                       | AP    | PROVE   |
|   | Bill<br>From Amazon<br>100.00 USD                | Bill actions: EDIT   COP                        |                  |                                            |                                |       |         |
|   | MARCO POLO ACCOUNTING                            | Mailing address                                 | Terms            | Bill date                                  | Due date                       |       |         |
| ) | Expense<br>2,099.00 USD<br>MARCO POLO ACCOUNTING | Amazon                                          | -<br>Bill number | 5 Jan 2023                                 | 6 Jan 2023                     |       |         |
|   |                                                  | CATEGORY DETAILS                                |                  |                                            |                                |       |         |
|   | Bill<br>From Amazon<br>100.00 USD                | Category                                        |                  | Amount US                                  | D                              |       | Lin     |
|   | MARCO POLO ACCOUNTING                            | 001 - Inventory Asset                           |                  | 100.00                                     | 20                             |       | (       |
|   | Purchase Order 1016                              | PPROVED                                         |                  |                                            |                                |       |         |
|   | To Amazon<br>100.00 USD<br>MARCO POLO ACCOUNTING |                                                 |                  |                                            | Total (                        | USD): | 100     |
|   |                                                  | APPROVAL WORKFLOW                               | 1                |                                            |                                |       |         |
|   | Bill<br>From Amazon                              | Approval step                                   | ACTIVE           |                                            |                                |       |         |
| 1 | 100.00 USD<br>MARCO POLO ACCOUNTING              | Approval condition: A                           |                  |                                            |                                |       |         |

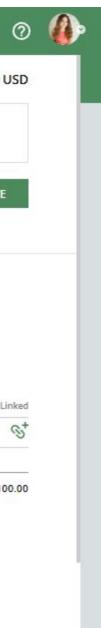

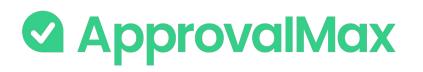

### QuickBooks Online: **Goods Received** Note

Organisations that deal with the delivery of physical goods need to track the delivery of ordered goods. This allows to identify delayed delivery, chase vendors, avoid paying for non-delivered goods.

ApprovalMax supports the proper way of tracking the goods delivery - Goods Received Notes (GRN) which is an industry established term and approach.

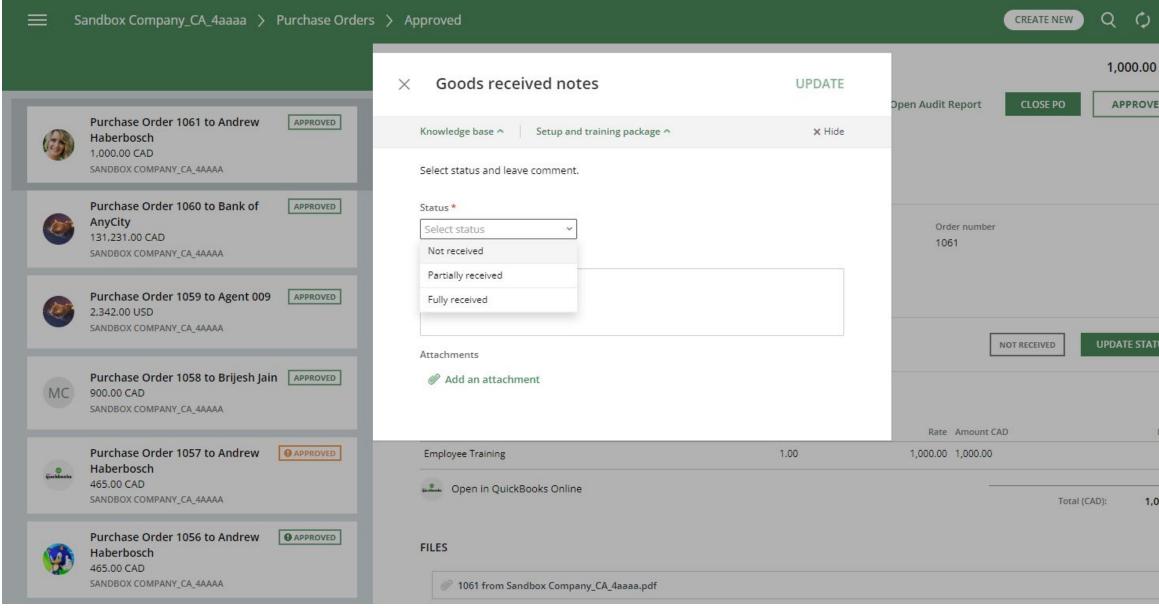

| 0      | <b>@</b> • |
|--------|------------|
| CAD    |            |
| ED     |            |
|        |            |
|        |            |
|        |            |
|        |            |
| TUS    |            |
|        | -          |
| Linked |            |
| 000.00 |            |
|        |            |
|        |            |

### QuickBooks Online: Goods Received Note

#### How it works:

- In each approved PO users can see the delivery status (GRN)
- The Purchase Order Requester, the Approvers and the Organisation's Administrator can change the delivery status, add comments, attach files (actual GRNs)
- Users can filter POs by delivery status in the navigation

#### **Key Benefits:**

- **Save time:** Better control over the goods delivery without the need for manual checks
- **Save money:** Prevent making payments for non-delivered goods
- **Prevent fraud:** Avoid cases where fake goods are ordered, but nothing is delivered
- **Pass audits with ease:** Have an answer to the delivery status tracking question
- Improve supplier relations: Always know what has actually arrived

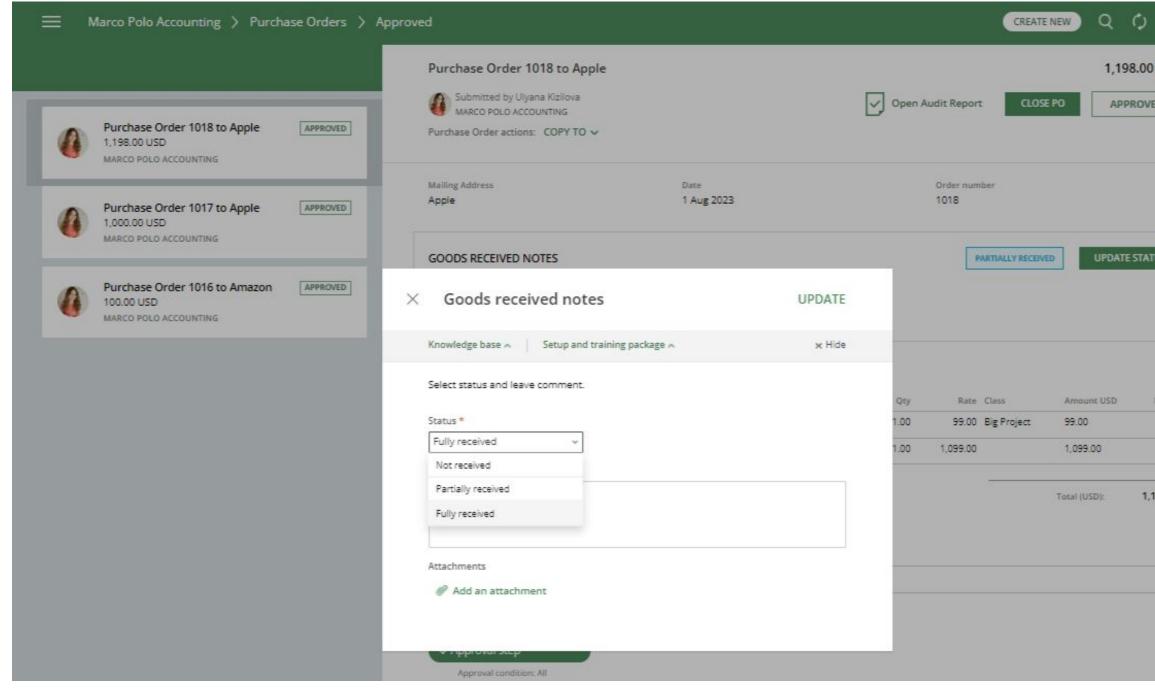

#### ods t

| 0                      | 0 |
|------------------------|---|
| D USD                  |   |
| TUS                    |   |
| Linked<br>GD<br>198.00 |   |
|                        |   |

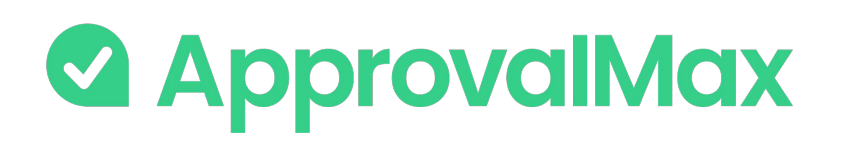

### QuickBooks Online: Price checker

Price Checker detects potential price deviations for each item and then informs users about it. The deviation calculation is triggered every time QuickBooks Online Purchase Orders/Bills are being previewed, created or edited.

- If the deviation value is negative or one of the price values is null, the warning level is None.
- If the percentage deviation value is between 0 and 5, the warning level is Yellow.
- If the percentage deviation value is between 5 and 25, the warning level is Orange.
- If the percentage deviation value is above 25, the warning level is Red.

### BETA

| BILL DETAILS                           |       |                   |             |                                                                                                    |                                     |                 |                            |              | 00                          | ■ S     | UBMIT FOR API  | PROVA |
|----------------------------------------|-------|-------------------|-------------|----------------------------------------------------------------------------------------------------|-------------------------------------|-----------------|----------------------------|--------------|-----------------------------|---------|----------------|-------|
| CATEGORY DET                           | AILS  |                   |             |                                                                                                    |                                     |                 |                            |              |                             | Amounts | are Tax Exclus | ive v |
| CATEGORY                               |       | DESCRIPTION       |             | TAX                                                                                                   | BILLABLE                            | CUSTOMER        |                            | CLASS        |                             |         | AMOUNT         | LIN   |
| Select Category                        |       | Enter description |             | Select Tax Code                                                                                       |                                     | Select Customer |                            | Select Class |                             |         | Enter amount   |       |
| LINE ITEMS                             |       |                   |             |                                                                                                    |                                     |                 |                            |              |                             | Amounts | are Tax Exclus | ive 🗸 |
|                                        |       |                   |             |                                                                                                    |                                     |                 |                            |              |                             | Amounts | are Tax Exclus | ive 🗸 |
| PRODUCT/SERVICE                        | DESCR | UPTION            | QTY         | RATE                                                                                                  | TAX                                 | BILLABLE        | CUSTOMER                   | C            | LASS                        | Amounts | are Tax Exclus |       |
|                                        | DESCR |                   | QTY<br>1.00 |                                                                                                    | TAX<br>Select Tax Co                |                 | CUSTOMER<br>Select Custome |              | L <b>ASS</b><br>elect Class | Amounts |                |       |
| PRODUCT/SERVICE                        |       |                   | 1.00        |                                                                                                    | Select Tax Co<br>price in<br>n this | 000.000         |                            |              |                             | Amounts | AMOUNT         |       |
| PRODUCT/SERVICE<br>GB-623 - Guest Book |       |                   | 1.00        | 20.00<br>Please note: the line item p<br>the current Bill differs from<br>item's cost price in QuickB | Select Tax Co<br>price in<br>n this | 000.000         |                            |              |                             |         | AMOUNT         | LINKI |

Enter memo

| <b>@</b> • |
|------------|
|            |
|            |
|            |
|            |
|            |
|            |
|            |
|            |
|            |
|            |
|            |

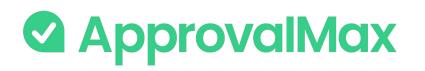

### QuickBooks Online: Watchers

The "Watchers" functionality in ApprovalMax allows users to closely monitor and stay informed about specific approval requests within the system.

When a user is assigned as a "Watcher" for a particular request, they will receive notifications and updates regarding the progress and status of the approvals, even if they are not directly involved in the approval process.

The Watchers functionality aims to provide visibility and engagement for users who need to stay up-to-date on specific approval processes without the need for direct involvement.

### BETA

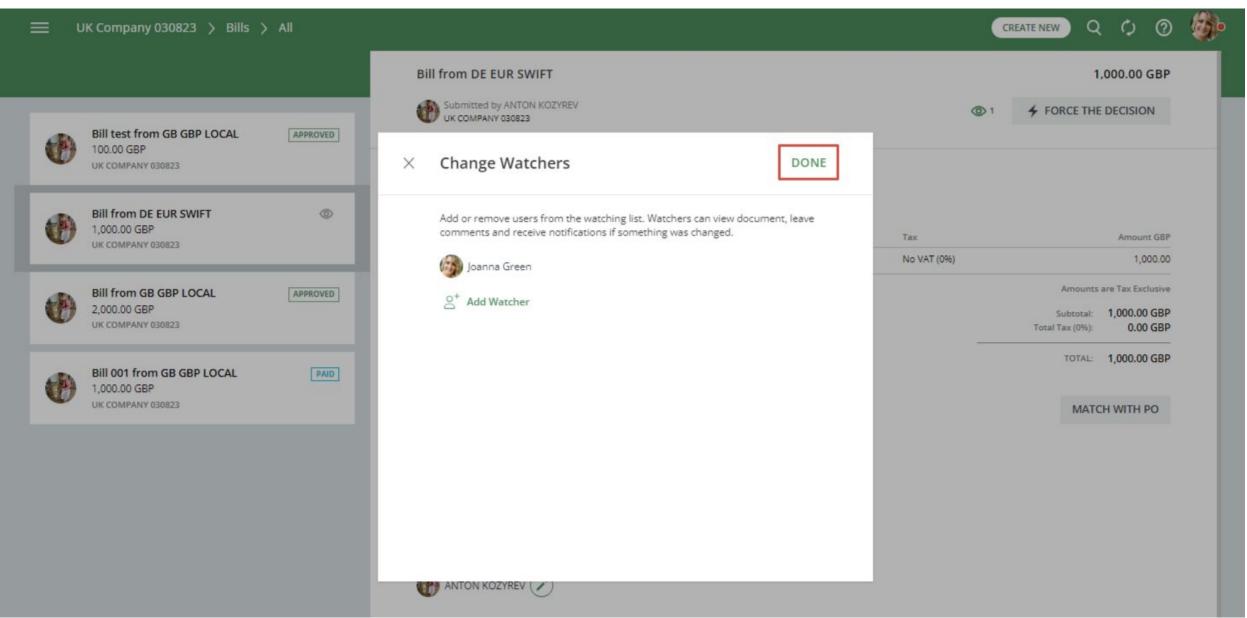

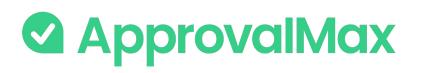

### QuickBooks Online: Pulling Bills, POs and Expenses from QuickBooks Online PULLING FROM CONNECTED ORGANISATION workflow in ApprovalMax?

ApprovalMax allows the proper tracking of documents that were created in QuickBooks Online, without going through the appropriate approval workflow in ApprovalMax.

This feature is available for Bills, Purchase Orders and Expenses and can be configured by clicking on the "gear" icon.

#### This is how it works:

An accountant creates a document directly in QuickBooks Online.

During the next synchronisation between QuickBooks Online and ApprovalMax, performed every 1 hour, this document will be pulled to ApprovalMax and marked as "Approved".

There will also be a comment saying that this document has been created directly in QuickBooks Online without going through the predefined workflow in ApprovalMax.

Learn more

What is to happen if ApprovalMax detects a Bill in QuickBooks Online, which did not pass through the approval

Do not pull this document to ApprovalMax

Pull this document to ApprovalMax

Select from which date onwards this control is to be enforced. All Bills with a date equal or later will be pulled to ApprovalMax as approved.

Pick a date ...

|    |                                                                                   | Purchase Order 1179                                                       | to Apple                  |                                       |                        |                 | 12,813.00 |
|----|-----------------------------------------------------------------------------------|---------------------------------------------------------------------------|---------------------------|---------------------------------------|------------------------|-----------------|-----------|
| 0  | Purchase Order to Amazing Cakes<br>105.00 GBP                                     | Created in QuickBooks<br>AMAX QBO ACCOUNTAN<br>Purchase Order actions: CO | T ORGANISATION            |                                       |                        | ✓ CLOSED        | APPROVE   |
|    | .AMAX QBO ACCOUNTANT ORGANISATION                                                 | Please note: this req                                                     | uest was created directly | y in QuickBooks Online, without going | through the ApprovalMa | x workflow.     |           |
|    | Purchase Order to Amazing Cakes<br>892.50 GBP<br>AMAX QBO ACCOUNTANT ORGANISATION | Mailing address                                                           | Date<br>15 Feb 2023       | Order number<br>1179                  | Meoocow                | Project         |           |
|    | Purchase Order 1182 to Amazing APPROVED<br>Cakes<br>1.00 GBP                      | CATEGORY DETAILS                                                          |                           |                                       |                        |                 |           |
|    | AMAX QBO ACCOUNTANT ORGANISATION                                                  | Category                                                                  |                           | Amou                                  | nt GBP                 |                 | Li        |
|    | Bill RB9972676872 from ApprovalMax - Kim<br>Goes - Expense Report<br>150.00 GBP   | Cash on hand                                                              |                           | 12,31                                 | 3.00                   |                 |           |
|    | AMAX QBO ACCOUNTANT ORGANISATION                                                  | Product/Service                                                           | D                         | Description                           | Qty                    | Rate Amount GBP | Li        |
| et | Bill 789456 from Amazing Cakes<br>230.00 GBP                                      | Electronics:Computer                                                      | c                         | omputer Hardware                      | 1.00                   | 500.00 500.00   |           |

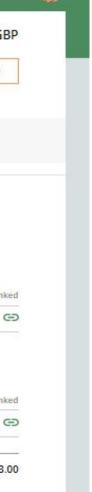

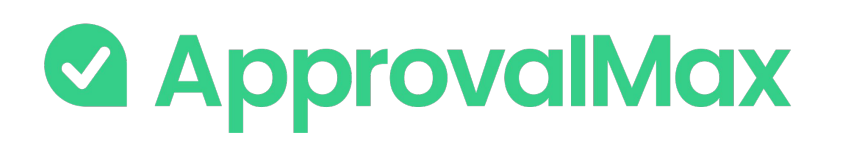

### QuickBooks Online: **Bill-to-PO matching**

In ApprovalMax, you can match Bills to the already approved Purchase Orders with the same product/service or category and vendor to ensure correct coding and facilitate additional spend control.

With the approval workflow settings you can prevent the approval of unmatched Bills.

#### **1.** Matching Bills to Purchase Orders

Manual matching links Bills which are not yet approved with their related Purchase Order(s): for each line item in the Bill Approval Max shows a list of Purchase Order lines that are filtered based on the currently selected line and available for matching.

#### 2. Matching scenarios and amount allocation

ApprovalMax supports "many-to-many" matching, which means any number of Bills can be matched to any number of Purchase Orders.

#### 3. Auto-removing a matching

not the same anymore. Matchings can also be removed manually.

|                                         |                             |      |          |                    | CREATE     | NEW Q       | ¢        |
|-----------------------------------------|-----------------------------|------|----------|--------------------|------------|-------------|----------|
| Bill from Bank of A                     | nyCity                      |      |          |                    |            | 8,00        | 00.00 A  |
| PO Box 984<br>Sydney, NSW, 2001         |                             |      |          |                    |            | FORCE THE D | ECISIO   |
| Submitted by Joanna<br>SANDBOX COMPANY_ |                             |      |          |                    |            |             |          |
| Bill actions: EDIT   COP                | PY   CANCEL                 |      |          |                    |            |             |          |
| Mailing address                         | Terms                       | BI   | ll date  |                    | Due date   |             |          |
| Bank AnyCity                            | Due on receipt              | 15   | Feb 2022 |                    | 14 Feb 203 | 22          |          |
| Bank of AnyCity                         | Bill number                 |      |          |                    |            |             |          |
| PO Box 984                              |                             |      |          |                    |            |             |          |
| Sydney, NSW 2001                        | -12<br>1                    |      |          |                    |            |             |          |
| ITEM DETAILS                            |                             |      |          |                    |            |             |          |
| Product/Service                         | Description                 | Qty  | Rate     | Тах                | Class      | Amount AUD  | L        |
| Gold party                              | 1                           | 1.00 | 1,000.00 | GST on non-capital | South      | 1,000.00    | G        |
| Employee Celebration                    |                             | 1.00 | 2,000.00 | GST on non-capital | East       | 2,000.00    | Ģ        |
| Entertainment                           | Entertainment for the event | 1.00 | 5,000.00 | GST on non-capital | South      | 5,000.00    | 9        |
|                                         |                             |      |          |                    |            | Amounts are | Tax Incl |
|                                         |                             |      |          |                    |            | Subtotal:   | 8,00     |
|                                         |                             |      |          |                    |            | Subtotal    | 0.00     |

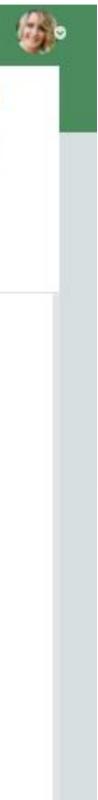

727.27

8,000.00

Includes Tax 10% on 7.272.73:

Total (AUD):

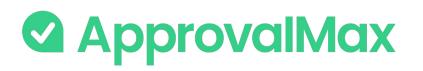

### QuickBooks Online: 2FA enforcement

Using 2FA protects from unauthorised access to a person's account and increases data security.

2FA enforcement for all users that access to QuickBooks Online–connected Organisations is optional.

On the Users page, ApprovalMax displays whether or not a user has enabled 2FA. This allows the Administrator/Account Owner to enforce the users to set it up if it is mandatory as per their company rules.

Administrators can choose between the two enforcement types on the Organisation page:

- **Soft enforcement**: every time a user reloads a webpage, they will be prompted to set up 2FA. An email notification with a reminder will be sent additionally on a weekly basis
- Hard enforcement: every user action will redirect the user to the 2FA enforcement webpage. An email notification with a reminder will be sent on a daily basis

|          |                          |                                  |               |        |         |          | Q Search |            |          |
|----------|--------------------------|----------------------------------|---------------|--------|---------|----------|----------|------------|----------|
| Knowledg | e base 🗢 How-to videos 🗠 | Setup and training package       |               |        |         |          |          |            | × Hi     |
|          | NAME                     | EMAIL                            | ROLE          | STATUS | 2FA ↑   | DELEGATE |          | START DATE | END DATE |
| 0        | Aline Zelenskaya         | alina.zelenskaya@approvalmax.com | Account Owner | Active | Enabled |          |          | 7.3        |          |
| 1        | Amelie Thomas            | amelie.thomas@approvalmax.com    | Administrator | Active | Enabled |          |          | 50         | ō        |
| 6        | Dmitri Slavinski         | dmitri.slavinski@approvalmax.com | Administrator | Active | Enabled |          |          | 22         | Ω.       |

#### .AMAX QBO Accountant Organisation > Organisation

 Organisation name
 Two-factor authentication Enforcement

 \_AMAX QBO Accountant Organisation
 None

 Time zone
 Currency

 (UTC+03:00) Istanbul
 Offention

 GBP
 Hard Enforcement

#### ACCOUNTING SOFTWARE

|           | QuickBooks Online connection | *** |
|-----------|------------------------------|-----|
| quekbooks | Connected to: AMAX           |     |

#### ADDITIONAL SERVICES

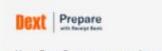

CONNECTED ...

Your Dext Prepare account is connected - you can receive, review and approve captured Bills in ApprovalMax before publishing them to QuickBooks Online. Learn more

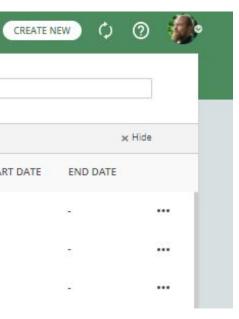

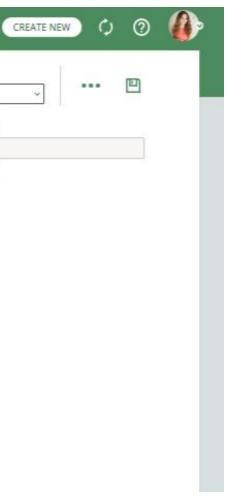

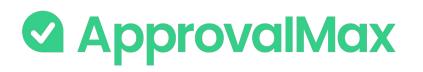

### QuickBooks Online: Audit trail, Reporting, Search

The fully automated audit trails in ApprovalMax deliver an overview of the organisation's authorisation processes at a glance and also find key finance documents, which simplifies audits considerably.

#### **1. Fraud detection**

ApprovalMax enables the detection of potentially fraudulent scenarios if changes are made to an already approved document. In such cases, notifications are automatically sent to the responsible Administrators.

#### 2. Automated audit trails and audit reports

Audit trails are generated automatically for the documents processed in ApprovalMax and also stored in the product. They contain all authorisation decisions and exceptions that have occurred, including comments, delegations, rejections and other details. On completion of the approval workflow, an audit report is created for each approved document and automatically attached to it in QuickBooks Online, where the audit reports can be viewed without having to log into ApprovalMax.

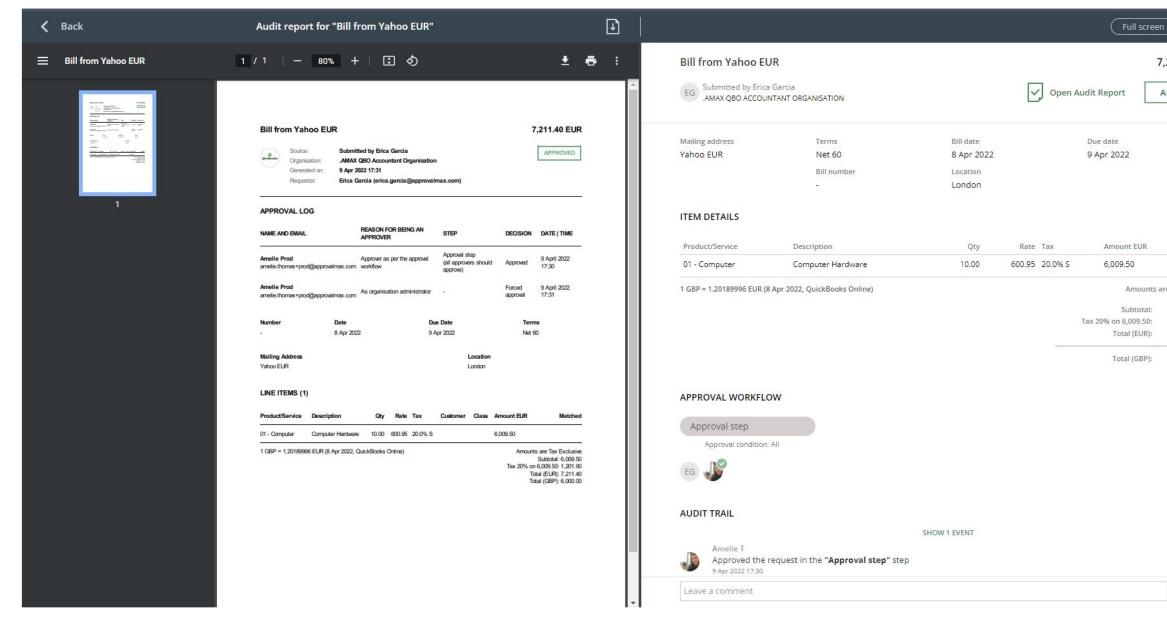

| Side-by-side         |
|----------------------|
| ,211.40 EUR          |
| APPROVED             |
|                      |
|                      |
|                      |
|                      |
|                      |
|                      |
| Linked               |
|                      |
| re Tax Exclusive     |
| 6,009.50             |
| 1,201.90<br>7,211.40 |
|                      |
| 6,000.00             |
|                      |
|                      |
|                      |
|                      |
|                      |
|                      |
|                      |
|                      |

0 >

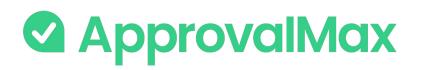

# QuickBooks Online: Audit trail, Reporting, Search

The fully automated audit trails in ApprovalMax deliver an overview of the organisation's authorisation processes at a glance and also find key finance documents, which simplifies audits considerably.

#### 3. Pre-built and custom reports

ApprovalMax provides a number of pre-built reports as well as the option to quickly create new reports using various filters. All reports can be printed out or exported in CSV format. The audit report archive and the attachment archive for all requests can be downloaded from the reports.

#### 4. Quick search

The search feature finds any finance document by using multiple search criteria: document type (Purchase Order, Bill, Expense, etc.), document status (e.g. open, rejected, approved, cancelled) and other document-specific parameters like vendor, document number, Requester, category and item.

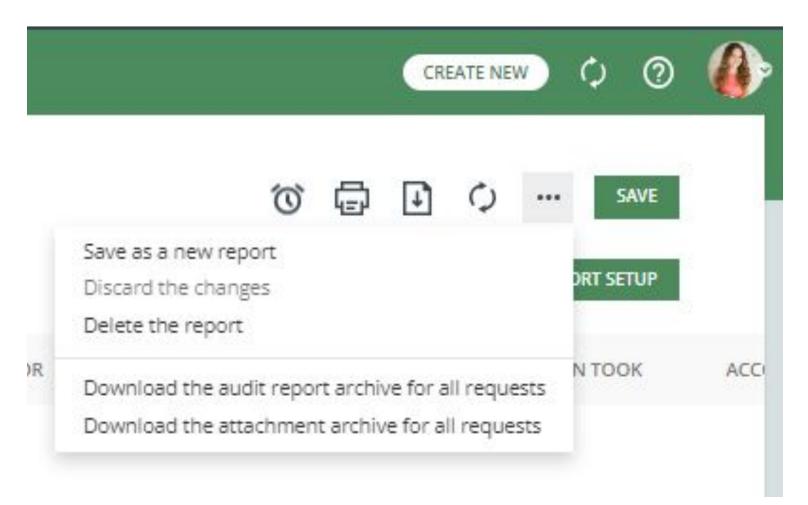

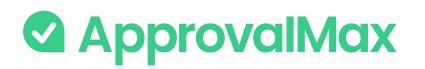

# QuickBooks Online: Mobile approvals

The ApprovalMax mobile app for iOS and Android makes raising Purchase Order, Bill, Expense, Vendor requests as well as their approval easy – anytime, anywhere.

#### 1. On-the-go approvals

Significantly shorter approval turn-around times because Approvers can do their job anytime anywhere.

#### 2. Raising Purchase Orders, Bills, Expenses and Vendor creation

Faster and easier document processing. Apart from creating new documents/vendors, Requesters can also make changes to those they have already started and resubmit them for approval.

#### 3. Push notifications

Efficient collaboration with push notifications, reminders and the option to comment on documents. No need to keep the mobile app open all the time: when there is a new finance document submitted for approval, the respective Approvers are notified instantly via push notifications and can make their approval decision right away.

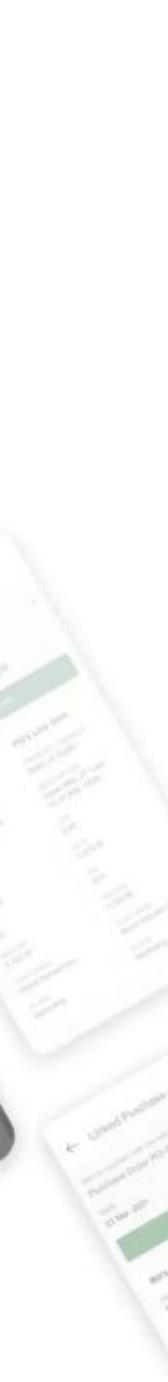

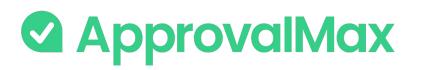

data capture

# Integrations with OCR systems: Dext Prepare

Payment"

and authorisation

The integration between Dext Prepare and ApprovalMax is available to all our customers. It allows to combine the award-winning pre-accounting capabilities Dext Prepare delivers with the best-in-class approval automation by ApprovalMax.

From data capture to Bill approval, the process is completely paperless: all supplier invoices that have been digitally captured by Dext Prepare go directly to ApprovalMax for multi-step and multi-role authorisation. Approval routing is performed automatically according to the predefined review and approval workflow. This solution works for bookkeeping and accounting practices as well as individual businesses that use the digital data capture tool Dext Prepare.

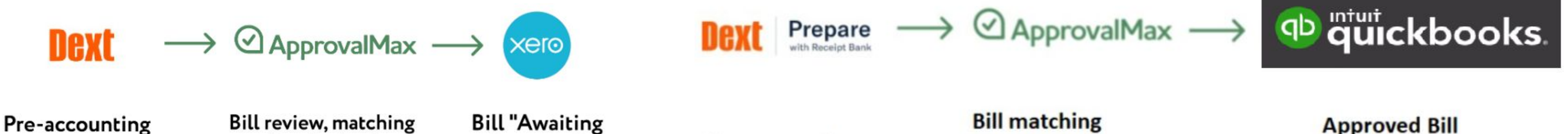

Pre-accounting data capture Bill matching and authorisation Expense authorisation Approved Bill Approved Expense

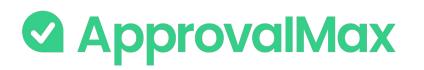

### Dext Prepare integration: How does it work?

Dext Prepare automatically extracts key data from invoices and receipts, and sends the captured information in an enriched transaction to ApprovalMax.

ApprovalMax then takes care of Bill (Xero/QuickBooks Online) or Expense (QuickBooks Online) approval automation across multiple authorisation levels. Bills/Expenses only enter Xero/QuickBooks Online after they have been fully approved, ensuring data security and minimising the risk of fraud or human error.

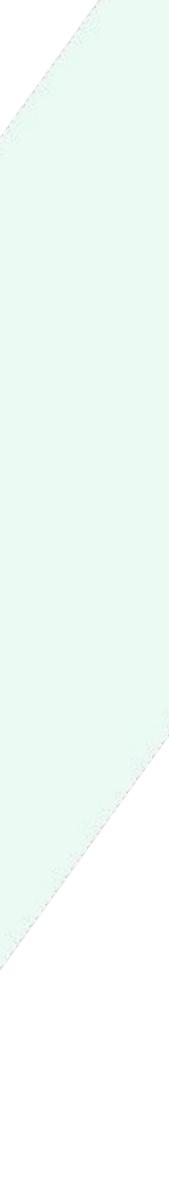

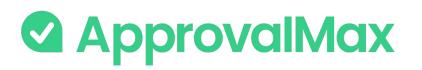

### Dext Prepare integration: How does it work?

#### 1.Enable a connection between ApprovalMax and your accounting system (Xero or QuickBooks Online)

Connect your ApprovalMax Organisation to Xero or QuickBooks Online.

#### 2.Set up a Bill/Expense approval workflow

Set up and activate a multi-step Bill/Expense workflow in ApprovalMax.

#### 3. Enable a connection between ApprovalMax and Dext Prepare

Connect your Dext Prepare account to your ApprovalMax Organisation, either via Dext Prepare or from the Organisation's page in ApprovalMax, and define additional settings such as account details and payment methods.

#### 4. Multi-step and multi-role authorisation

As soon as Bills/Expenses appear in ApprovalMax, they're routed automatically through a multi-step and multi-role approval workflow that is based on predefined criteria pulled from Xero or QuickBooks Online. The respective managers get notifications and see all information about the Bill necessary to make their decision.

#### **5.Approved Bills/Expenses**

Once fully authorised, Bills/Expenses are pushed to Xero/QuickBooks Online with an automatically created audit report that captures the authorisation history attached.

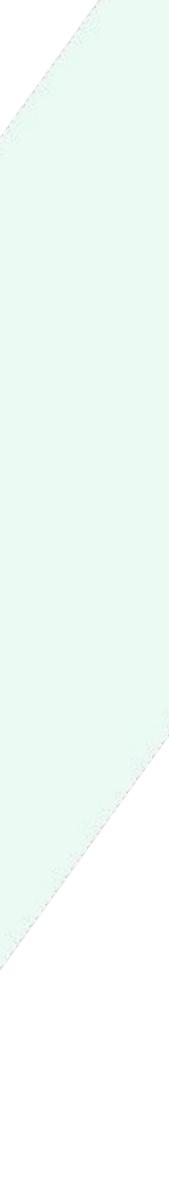

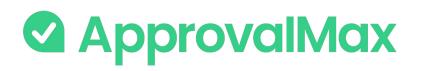

# **ApprovalMax for Oracle NetSuite:** What is Oracle NetSuite?

NetSuite is the leading integrated cloud business software suite, including business accounting, ERP, CRM and ecommerce software. NetSuite simplifies the process of recording transactions, managing payables and receivables, collecting taxes and closing the books and enables timely, accurate reporting and greater control of financial assets. With real-time access to financial data, you can quickly drill into details to resolve issues and generate statements and disclosures to comply with multiple regulatory financial compliance requirements, including ASC 606, GAAP, SOX and more.

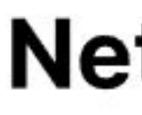

### NetSuite

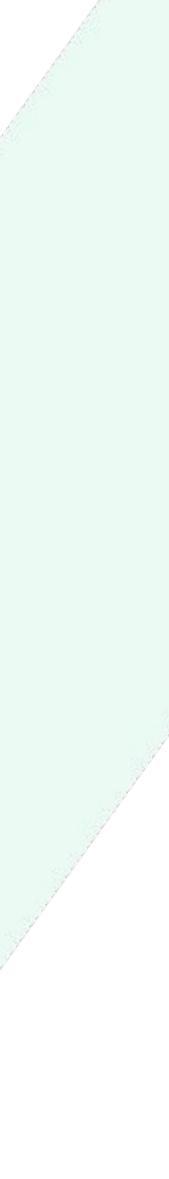

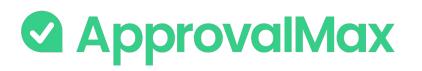

# Key workflows and features of the Oracle NetSuite integration

ApprovalMax allows non-NetSuite users to access only data which they are authorised to use, without disclosing the entire NetSuite data set.

### ApprovalMax for NetSuite supports 2 approval workflows:

- → Vendor Bill processing
- → Purchase Order management

### **Key features:**

- → Workflow version history
- → Auto-approval
- → Watchers
- Custom fields, Tax and Account Code settings
- → 2FA enforcement
- Audit trail, reporting and search
- Mobile approval

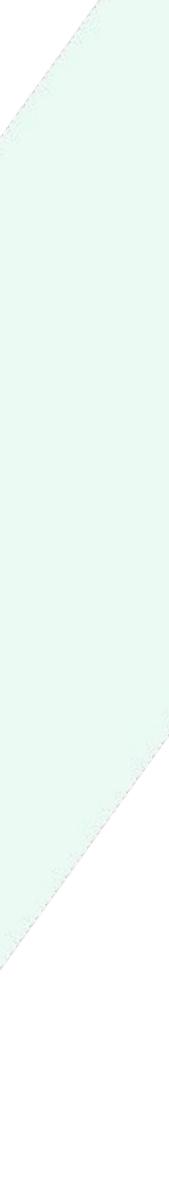

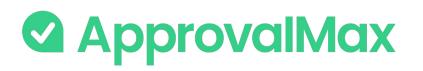

### Oracle NetSuite: Vendor Bill processing

ApprovalMax fully replaces manual paper- or email-based Bill approvals with automated approval workflows that establish granular financial controls for all spending accounted for in NetSuite.

#### 1. Bill fetching

There are various options for getting Bills into ApprovalMax: pulled from NetSuite or by creation directly in ApprovalMax.

#### 2.Multi-step and multi-role authorisation

The automated approval workflows route Bills through a multi-step and multi-role authorisation process based on one or several criteria pulled from NetSuite; such as vendor, amount, account, class or location.

#### **3.Approved Bills**

Once fully authorised, Bills are pushed to NetSuite in the Approved status with an automatically created audit report attached that captures the authorisation history.

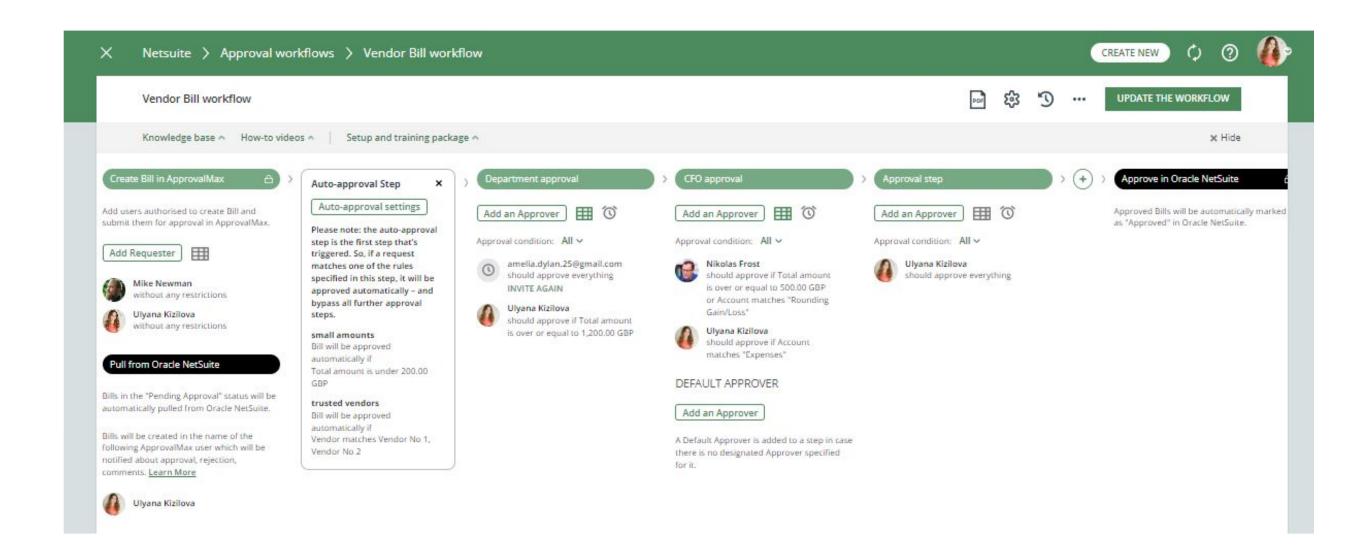

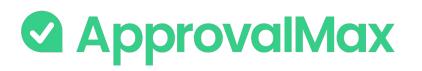

### Oracle NetSuite: Purchase Order management

Create and approve Purchase Orders using our mobile app or the web interface. Defining who's allowed to order specific goods or which vendors everyone in the organisation can order from is quick and easy.

#### 1. Purchase Order fetching

Purchase Orders can either be created in ApprovalMax using parameters such as vendor, account or expense categories to limit the rights of Purchase Order Requesters, or get pulled from NetSuite.

#### 2.Multi-step and multi-role authorisation

The approval routing for Purchase Order requests is based on the authorisation rules specified by the Administrator. Approvers receive approval requests with all the information required to make a decision. In case of rejection, a free-form comment can be added for the Purchase Order Requester.

#### **3. Approved Purchase Orders**

When all approvals are in place, the Purchase Order status changes to Authorised and the documents move to NetSuite with an automatically created audit report 58 that captures the authorisation history attached.

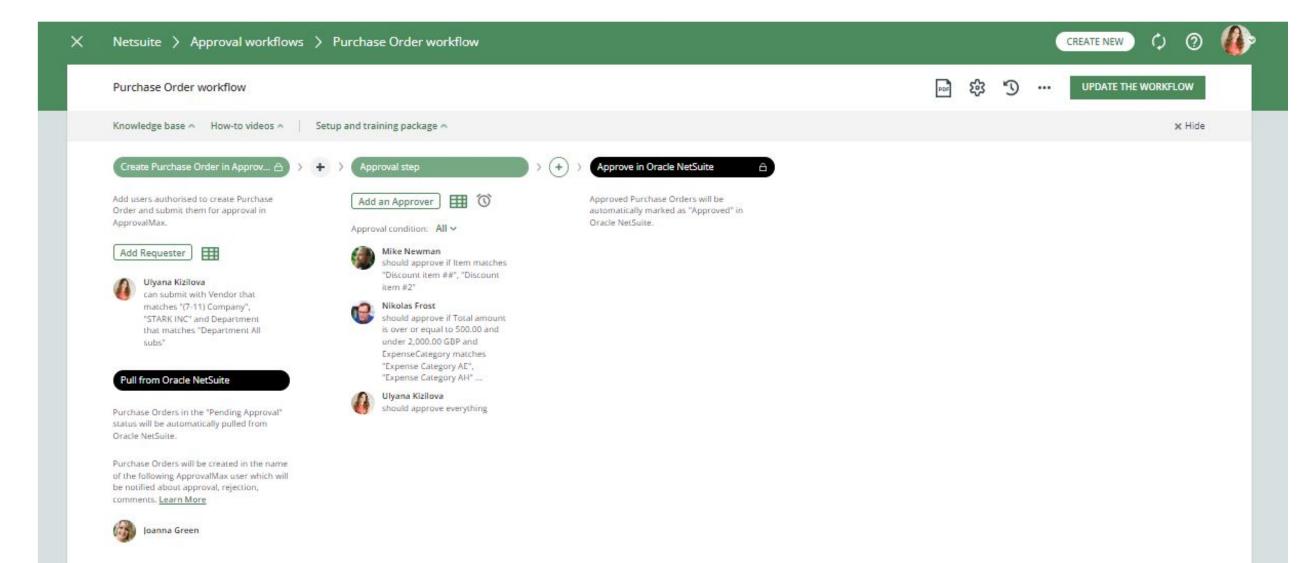

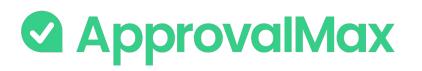

### Oracle NetSuite: Workflow version history

ApprovalMax supports a feature for workflow versioning.

Every workflow version has the following data:

- Version #
- Creation date and time
- Author
- Authors comment

By clicking on the workflows top bar button (with a clock icon), the list of workflow archive versions is shown.

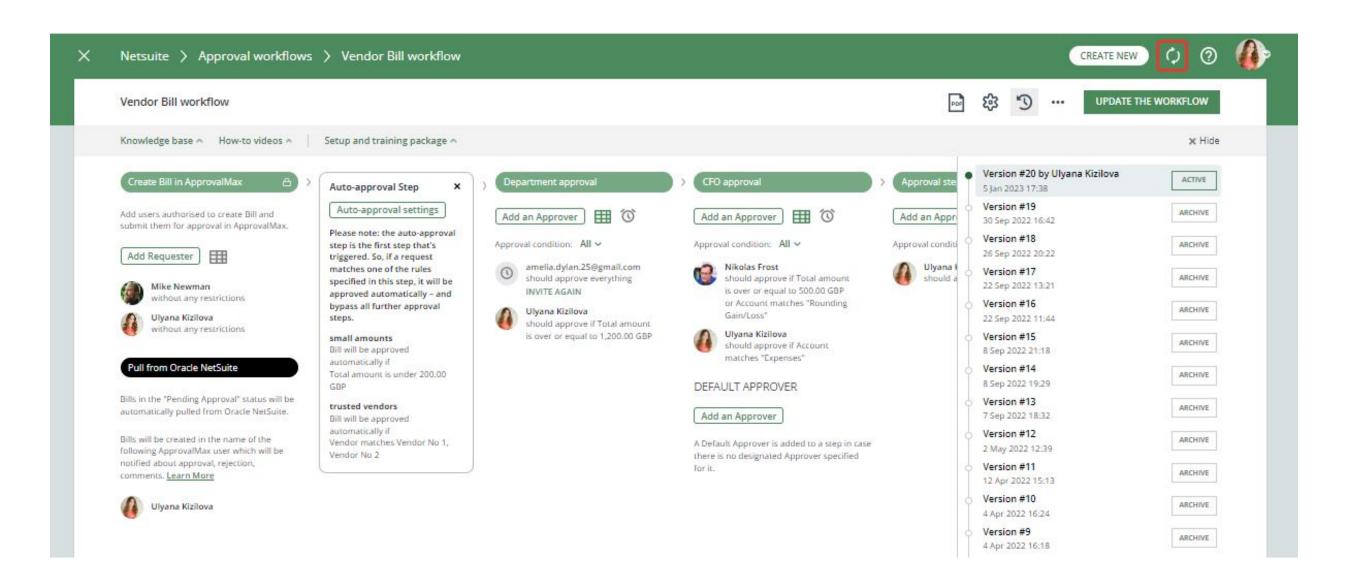

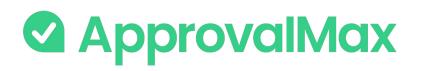

# Oracle NetSuite: Auto-approvals

Add an auto-approval step to your workflow and specify which kinds of documents are to be approved without any manual intervention. This way you can save the Approvers time and help them focus on what's really important.

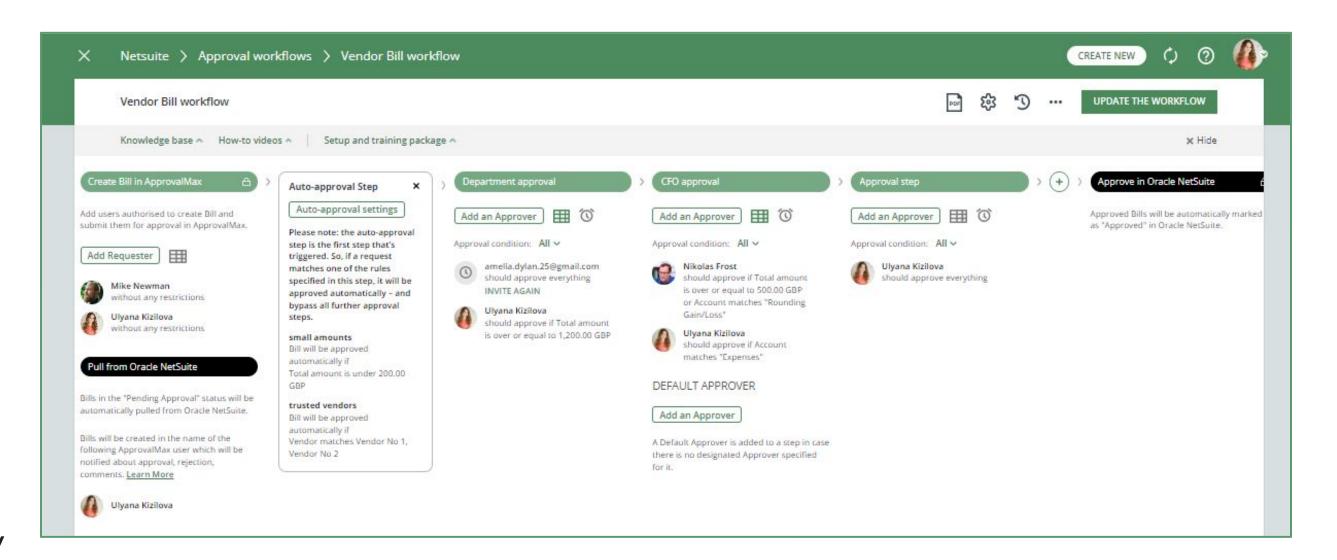

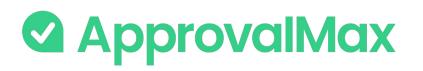

### Oracle NetSuite: Watchers

The "Watchers" functionality in ApprovalMax allows users to closely monitor and stay informed about specific approval requests within the system.

When a user is assigned as a "Watcher" for a particular request, they will receive notifications and updates regarding the progress and status of the approvals, even if they are not directly involved in the approval process.

The Watchers functionality aims to provide visibility and engagement for users who need to stay up-to-date on specific approval processes without the need for direct involvement.

### BETA

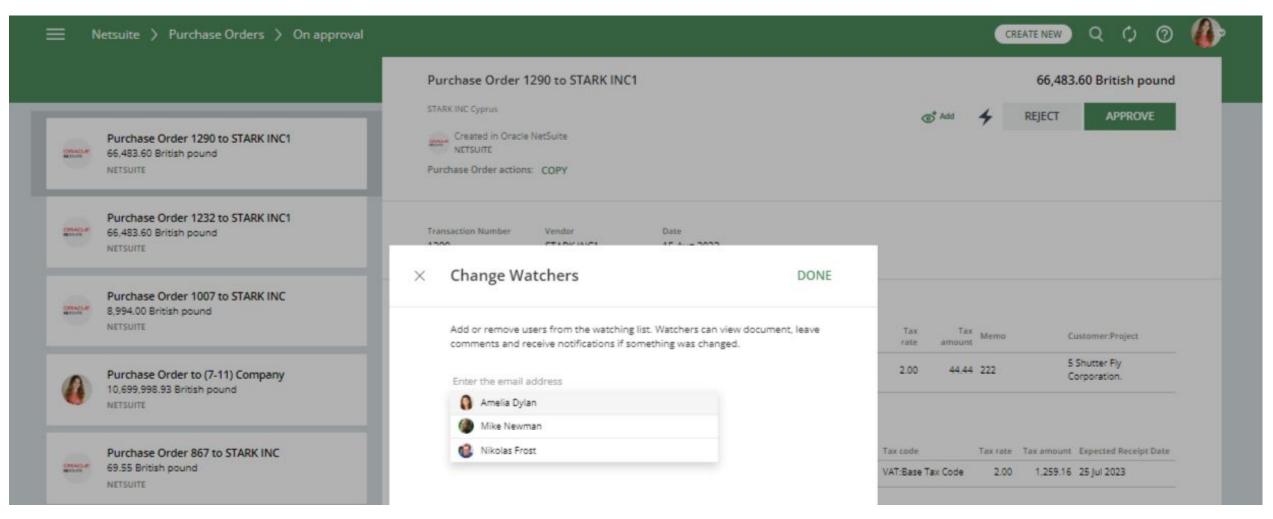

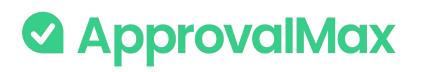

### **Oracle NetSuite: Custom fields**

### **NetSuite Custom fields**

To extend the standard transactional data model with the specific attributes, ApprovalMax supports these NetSuite custom fields:

- Transactional Body Fields custom fields on header level.
- Transactional Column Fields custom columns on the line level.
- Custom Segments custom fields on header or line level, which are exposed in reporting.

The Organisation Administrator can customise fields in the main menu under Workflows and Settings, in the Fields section.

| NetSuite dev > Fields | 0               |
|-----------------------|-----------------|
| NETSUITE              | PUBLISH CHANGES |
|                       |                 |

#### Transaction Body Fields

| FIELD NAME      | FIELD INTERNAL ID | FIELD SCRIPT ID | REFERENCE RECORD TYPE | VENDOR BILL WORKFLOW | PURCHASE ORDER WORKFLOW |
|-----------------|-------------------|-----------------|-----------------------|----------------------|-------------------------|
| CustomListField | 59                | custbody1       | kem                   |                      |                         |
| RefField        | 76                | custbody4       | Approval Status       |                      |                         |

+ Add a line

#### Transaction Line Fields

| FIELD NAME            | FIELD INTERNAL ID | FIELD SCRIPT ID | REFERENCE RECORD TYPE | VENDOR BILL WORKFLOW | PURCHASE ORDER WORKFLOW |
|-----------------------|-------------------|-----------------|-----------------------|----------------------|-------------------------|
| CustomSelectLineField | 63                | custcol3        | Subsidiary            |                      |                         |

+ Add a line

#### Custom Segments

| FIELD NAME          | FIELD LEVEL      | FIELD INTERNAL ID | FIELD SCRIPT ID | REFERENCE RECORD TYPE | VENDOR BILL WORKFLOW | PURCHASE ORDER WORKFLOW |
|---------------------|------------------|-------------------|-----------------|-----------------------|----------------------|-------------------------|
| Base Custom Segment | Header And Lines | 1                 | cseg1           | Base Custom Segment   |                      |                         |

+ Add a line

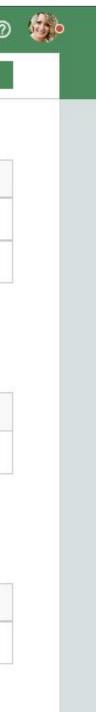

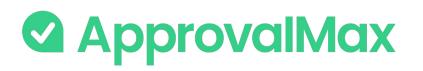

### **Oracle NetSuite:** Tax and Account Code settings

### **Organisation settings: Tax code lists**

ApprovalMax supports the NetSuite TAX CODE LISTS INCLUDE setting, which controls the values shown in the tax codes drop-down fields for lines: Tax Codes Only / Tax Groups Only / Tax Groups and Tax Codes.

- With "Tax codes only" selected, ApprovalMax shows only tax codes in the tax drop-down field
- With "Tax groups only" selected, ApprovalMax shows only tax groups in the tax drop-down field

| Organisation name    |                          |   |          |           |
|----------------------|--------------------------|---|----------|-----------|
| Netsuite             |                          |   |          |           |
| Time zone            |                          |   | Currency | Lock Date |
| (UTC+03:00) Moscow   | , St. Petersburg         | v | GBP      |           |
| Expand account lists | Fax code lists           |   |          |           |
| Ves                  | Tax codes only           |   |          |           |
|                      | Tax codes only           |   |          |           |
| ACCOUNTING SOFT      | Tax groups only          |   |          |           |
|                      | Tax groups and tax codes |   |          |           |
|                      |                          |   |          |           |

With "Tax groups and tax codes" selected, ApprovalMax shows both tax codes and tax groups in the tax drop-down field

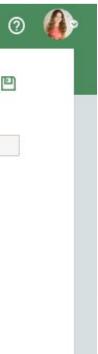

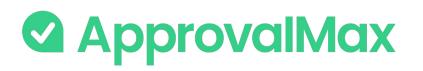

### Oracle NetSuite: Tax and Account Code settings

Organisation settings: Expand accounts lists

ApprovalMax supports the NetSuite EXPAND ACCOUNTS LISTS setting, which increases the number of accounts for selection due to more account types becoming available.

When this option is disabled, ApprovalMax shows in the account fields only the accounts Expense / Other Expense / Deferred Expense.

Tick the checkbox for Expand Account Lists if you want ApprovalMax also to show accounts such as Fixed Assets, Credit Card, Cost of Goods Sold, and others.

| Organisation name    |                          |          | 10 - 10 - 10 - 10 - 10 - 10 - 10 - 10 - |
|----------------------|--------------------------|----------|-----------------------------------------|
| Netsuite             |                          |          | ***                                     |
| Time zone            |                          | Currency | Lock Date                               |
| (UTC+03:00) Mosco    | w, St. Petersburg        | ✓ GBP    |                                         |
| Expand account lists | Tax code lists           |          |                                         |
| Ves 🗸                | Tax codes only 🗸         |          |                                         |
|                      | Tax codes only           |          |                                         |
| ACCOUNTING SOF       | 1 Tax groups only        |          |                                         |
|                      | Tax groups and tax codes |          |                                         |
|                      |                          |          |                                         |

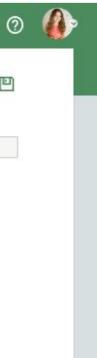

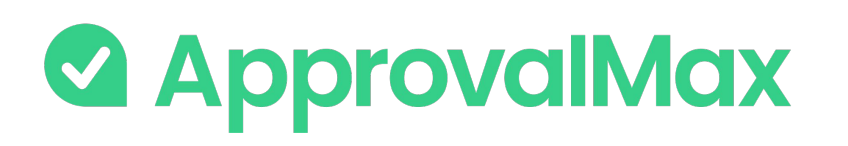

### Oracle NetSuite: Routing for various Custom fields

ApprovalMax supports routing for various NetSuite C

The Organisation Administrator can add rules in App NetSuite Custom fields set in ApprovalMax.

Checkbox, Number and Reference field types are sup

#### imes Approval matrix for the step "Approval step"

|       | ExpenseCategory     | Item     | Department     | Class           | Location                        | CustomAccountSegment Add                             |
|-------|---------------------|----------|----------------|-----------------|---------------------------------|------------------------------------------------------|
| nt    | Any ExpenseCategory | Any Item | Any Department | Any Class       | Any Location                    | CustomAccountSegment<br>matches<br>Seg A Seg B Seg C |
|       |                     |          |                | CustomN         | lultipleSelectF                 | ield                                                 |
|       |                     |          |                | Any<br>CustomMu | ultipleSelectFiel               | d ~                                                  |
| usto  | m fields.           |          |                |                 | omMultipleSe<br>AultipleSelectF |                                                      |
| roval | matrix ba           | ased or  | n the          | Custom          | /lultipleSelectF                | ield does not match                                  |
| port  | ted.                |          |                | Any             |                                 |                                                      |
|       |                     |          |                | CustomMu        | ultipleSelectFiel               | d .                                                  |

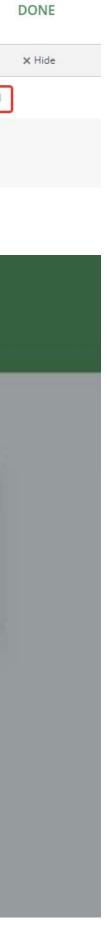

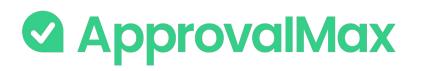

### QuickBooks Online: 2FA enforcement

Using 2FA protects from unauthorised access to a person's account and increases data security.

2FA enforcement for all users that access to NetSuite-connected Organisations is optional.

On the Users page, ApprovalMax displays whether or not a user has enabled 2FA. This allows the Administrator/Account Owner to enforce the users to set it up if it is mandatory as per their company rules.

Administrators can choose between the two enforcement types on the Organisation page:

- Soft enforcement: every time a user reloads a webpage, they will be prompted to set up 2FA. An email notification with a reminder will be sent additionally on a weekly basis
- Hard enforcement: every user action will redirect the user to the 2FA enforcement webpage. An email notification with a reminder will be sent on a daily basis

| Users    | > ApprovalMax Test Org   | g (09-2020).                     |               |        |            |      |          | CREATE N       | iew () ( |
|----------|--------------------------|----------------------------------|---------------|--------|------------|------|----------|----------------|----------|
|          |                          |                                  |               |        |            | C    | ) Search |                |          |
| Knowledg | e base 😞 How-to videos 🤿 | Setup and training package 🗠     |               |        |            |      |          |                | ×H       |
|          | NAME                     | EMAIL                            | ROLE          | STATUS | 2FA ↑ DELE | GATE |          | START DATE     | END DATE |
| 0        | Aline Zelenskaya         | alina.zelenskaya@approvalmax.com | Account Owner | Active | Enabled    |      |          | <del>5</del> 0 | *        |
| 1        | Amelie Thomas            | amelie.thomas@approvalmax.com    | Administrator | Active | Enabled    |      |          | 50             | ā        |
| 6        | Dmitri Slavinski         | dmitri.slavinski@approvalmax.com | Administrator | Active | Enabled    |      |          | 28             | ω.       |

#### Subsidiary J > Organisation

| Organisation name                 |                                        |   |         | Two-factor authentication Enforcement |   |     |
|-----------------------------------|----------------------------------------|---|---------|---------------------------------------|---|-----|
| Subsidiary J                      |                                        |   |         | None                                  | * | ••• |
| ne zone                           |                                        | , | urrency | None                                  |   |     |
| (UTC-10:00) Aleutian Islands      | ne zone<br>ITC-10:00) Aleutian Islands |   | GBP     | Soft Enforcement                      |   |     |
| Expand account lists Tax code lis |                                        |   |         | Hard Enforcement                      |   |     |
| Yes Tax codes                     | nly ~                                  |   |         |                                       |   |     |

#### ACCOUNTING SOFTWARE

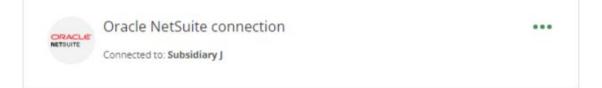

CREATE NEW

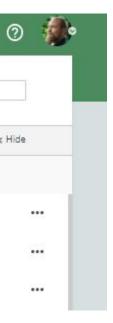

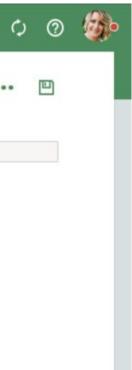

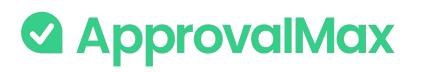

### Oracle NetSuite: Audit trail, Reporting, Search

The fully automated audit trails in ApprovalMax deliver an overview of the organisation's authorisation processes at a glance and also find key finance documents, which simplifies audits considerably.

| ack Audit report for "Vendor Bill I-2022-03-23-                                                                          | 3 from Vendor No 2"                |                                   |                                   |                            | Full screen               |
|----------------------------------------------------------------------------------------------------|------------------------------------|-----------------------------------|-----------------------------------|----------------------------|---------------------------|
| 1 of 1 Q                                                                                                    | - + …   🕸                          | Vendor Bill I-202                 | 22-03-23-3 from Vend              | lor No 2                   | 108.08 Br                 |
|                                                                                                    |                                    | Created in Orac                   | le NetSuite                       | Open                       | Audit Report A            |
| Vendor Bill I-2022-03-23-3 from Vendor No 2                                                                              | 108.08<br>British                  | Bill actions: COPY                |                                   |                            |                           |
| Source: Created in Oracle NetSuite                                                                                       | APPROVED                           | Reference<br>1-2022-03-23-3       | Transaction number<br>VENDBILL293 | Vendor<br>Vendor No 2      | Terms                     |
| Organisation: Netsuite<br>Generated on: 5 Jan 2023 17:38<br>Requester: Ulyana Kizilova (ulyana.kizilova@approvalmax.com) |                                    | Date                              | Due Date                          | Discount amount            | Discount date             |
| пецезал. скуана налоча (ауанализиоча дариочаннал.сон)                                                                    |                                    | 18 Apr 2022                       | 18 Apr 2022                       | 0.00                       | -1                        |
| APPROVAL LOG<br>NAME AND<br>EMAIL REASON FOR BEING AN APPROVER                                                           | STEP DECISION DATE   TIME          | Payment hold<br>No                | Posting period                    | Memo<br>Ref I-2022-03-23-3 |                           |
| This request has been approved automatically according to the approval<br>workflow.                                      | - Approved 5 January 2023<br>17:38 | EXPENSES                          |                                   |                            |                           |
| Reference Transaction Vendor Terms<br>I-2022-03-23-3 number Vendor No 2 -<br>VENDBILL293                                 | Date<br>18 Apr 2022                | Category                          | Account                           | Amount Tax code            | Tax<br>rate amo           |
| Due Date Discount amount Discount date Payment #<br>18 Apr 2022 0.00 - No                                                | old Posting period                 | Default Expense Cate<br>With Rate | egory Expenses                    | 101.00 VAT:Test VA         | AT Tax code 7.0122        |
| Memo                                                                                                    |                                    | Store Open in NetSu               | uite                              |                            | Amount 101.00<br>TAX 7.08 |
| Ref I-2022-03-23-3                                                                                                    |                                    |                                   |                                   | 107                        | TOTAL: 108.08             |
| EXPENSES                                                                                                    |                                    |                                   |                                   |                            |                           |
|                                                                                                    | Tax rate Tax amount Memo           | APPROVAL WORK                     | FLOW                              |                            |                           |

| Side-by-side               |
|----------------------------|
| sh pound                   |
| PROVED                     |
|                            |
|                            |
|                            |
|                            |
|                            |
|                            |
|                            |
|                            |
| x<br>Merno                 |
| 8 test                     |
| itish pound<br>itish pound |

sh pound

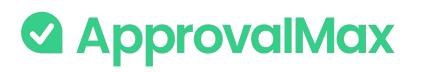

# Oracle NetSuite: Audit trail, Reporting, Search

#### 1.Automated audit trails and audit reports

Audit trails are generated automatically for the documents processed in ApprovalMax and also stored in the product. They contain all authorisation decisions and exceptions that have occurred, including comments, delegations, rejections and other details. On completion of the approval workflow, an audit report is created for each approved document and automatically attached to it in NetSuite, where the audit reports can be viewed without having to log into ApprovalMax.

#### 2.Pre-built and custom reports

ApprovalMax provides a number of pre-built reports as well as the option to quickly create new reports using various filters. All reports can be printed out or exported in CSV format. The audit report archive and the attachment archive for all requests can be downloaded from the reports.

#### 3.Quick search

The search feature finds any finance document by using multiple search criteria: document type (Purchase Order, Bill), document status (e.g. open, rejected, approved, cancelled) and other document-specific parameters like vendor, transaction number, Requester, expense category and item.

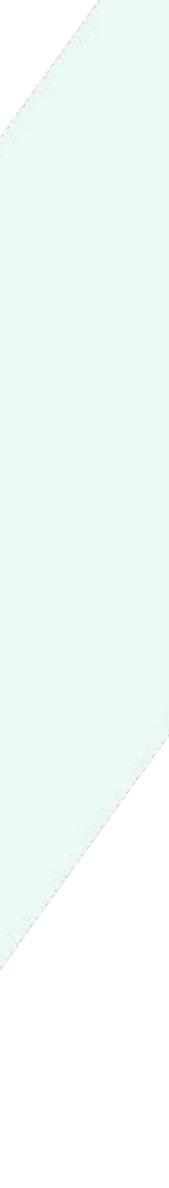

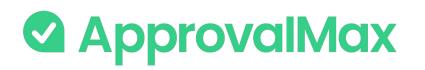

# Oracle NetSuite: Mobile approvals

The ApprovalMax mobile app for iOS and Android makes approval of Purchase Order and Bill requests easy – anytime, anywhere.

#### 1. On-the-go approvals

Significantly shorter approval turn-around times because Approvers can do their job anytime anywhere.

#### 2. Push notifications

Efficient collaboration with push notifications, reminders and the option to comment on documents. No need to keep the mobile app open all the time: when there is a new finance document submitted for approval, the respective Approvers are notified instantly via push notifications and can make their approval decision right away.

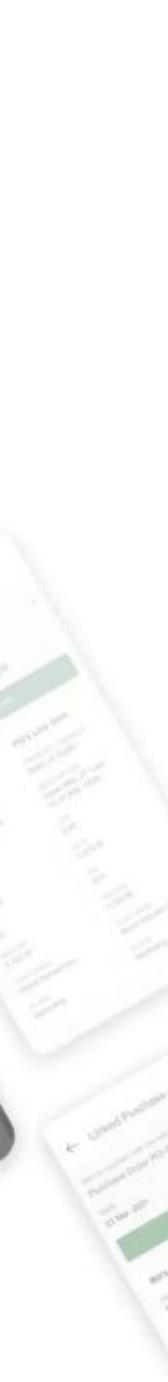

R.

63

99.90

(3) HAS

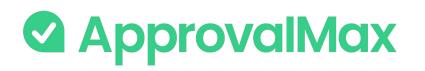

### QuickBooks Online: 2FA enforcement

Using 2FA protects from unauthorised access to a person's account and increases data security.

2FA enforcement for all users that access to Cin7 Core-connected Organisations is optional.

On the Users page, ApprovalMax displays whether or not a user has enabled 2FA. This allows the Administrator/Account Owner to enforce the users to set it up if it is mandatory as per their company rules.

Administrators can choose between the two enforcement types on the Organisation page:

- Soft enforcement: every time a user reloads a webpage, they will be prompted to set up 2FA. An email notification with a reminder will be sent additionally on a weekly basis
- Hard enforcement: every user action will redirect the user to the 2FA enforcement webpage. An email notification with a reminder will be sent on a daily basis

| Users    | > ApprovalMax Test Org (09-2020      | )).                              |               |        |                |          | CREATE N   | vew 🗘 🤅  |
|----------|--------------------------------------|----------------------------------|---------------|--------|----------------|----------|------------|----------|
|          |                                      |                                  |               |        |                | Q Search |            |          |
| Knowledg | ge base 🚗 How-to videos 🥷 🕴 Setup an | nd training package 🗠            |               |        |                |          |            | × Hi     |
|          | NAME                                 | EMAIL                            | ROLE          | STATUS | 2FA ↑ DELEGATE |          | START DATE | END DATE |
| 0        | Aline Zelenskaya                     | alina.zelenskaya@approvalmax.com | Account Owner | Active | Enabled        |          | 70         | ×        |
| 1        | Amelie Thomas                        | amelie.thomas@approvalmax.com    | Administrator | Active | Enabled        |          | হন         | 0        |
| 6        | Dmitri Slavinski                     | dmitri.slavinski@approvalmax.com | Administrator | Active | Enabled        |          | 18         | Ψ.       |

| Organisation name  |   |          | Two-factor authentication Enforcement |   |      |   |
|--------------------|---|----------|---------------------------------------|---|------|---|
| Dear Organisation  |   |          | None                                  | ~ | •••• | E |
| Time zone          |   | Currency | None                                  |   |      |   |
| (UTC-09:00) Alaska |   | USD      | Soft Enforcement                      |   |      |   |
|                    |   |          | Hard Enforcement                      |   |      |   |
| ACCOUNTING SOFTWAR | E |          |                                       |   |      |   |

Disconnected from Dear-ApprovalMax

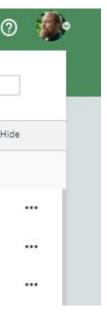

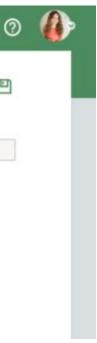

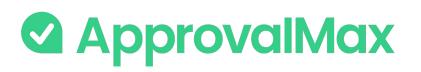

### ApprovalMax Stand-alone workflows

Stand-alone workflows are not connected to an online accounting platform. They can be used for the approval of any request or document, e.g. contracts, capital expenditure (CapEx), suppliers, time off, travels.

Stand-alone workflows are available with the ApprovalMax Premium plan, which allows you to create as many stand-alone workflows as you need.

- → Contract approval
- → Capital expenditure approval
- → Supplier approval
- → Travel request approval
- → Time off approval
- → Any other request or document

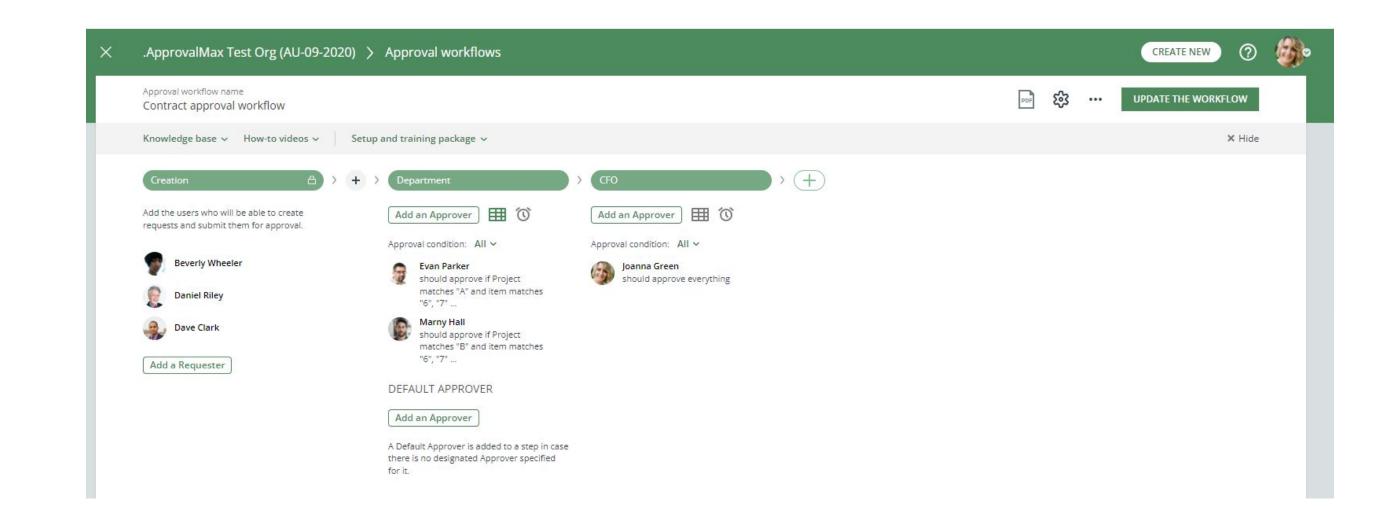

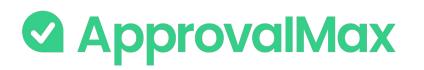

# Integration with Slack: What is Slack?

Slack is a popular cloud-based collaboration platform that enables teams and organizations to communicate and work together more effectively. It provides a centralized space for team members to send messages, share files, and collaborate on projects in real-time.

Integration between ApprovalMax and Slack allows to bring in data and notifications from ApprovalMax into the Slack workspace, approve/reject requests from Slack and leave comments.

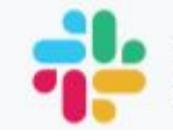

# **SIQCK**

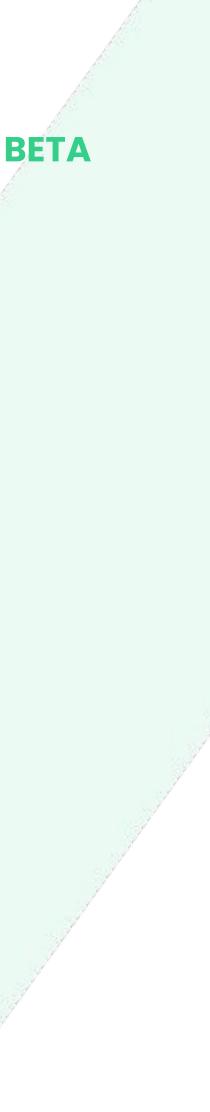

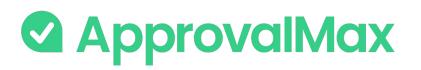

### Integration with Slack: How does it work?

#### 1. Enable a connection between ApprovalMax and Slack

Connect your ApprovalMax to Slack app.

#### 2. Select Organisations for notifications in Slack

When new requests are created in ApprovalMax and require your approval, you will receive a notification in Slack. By default, you will be able to receive notifications for all Organisations you are part of in ApprovalMax. Choose for which Organisations you want to receive notifications.

#### 3. Approve/reject/comment a request from Slack

View the request data in Slack, leave a comment or/and take a decision (approve/reject) without logging into ApprovalMax.

#### BETA

| ApprovalMax Stage ~                                                                                                |                                                                                     |                                                                   |         |     |
|----------------------------------------------------------------------------------------------------|-------------------------------------------------------------------------------------|-------------------------------------------------------------------|---------|-----|
| Home Messages About                                                                                                |                                                                                     |                                                                   |         |     |
| Requires my decision Settings About                                                                                | ? Help                                                                              |                                                                   |         |     |
| Bill I-2022-03-23-3 from Vendor No 2                                                                               | Bill I-2022-03-2                                                                    | 23-3 f                                                            | ωx      | Se  |
| 108.08 British pound<br>Netsuite Test Organisation_10 Submitted by @Ulyana<br>Bill I-2022-03-23-1 from Vendor No 2 | Reference: I-2022-03-23-3<br>Terms: –<br>Due Date: 2022-03-23                       | Vendor: Vendor No 2<br>Date: 2022-03-23<br>Memo: Ref I-2022-03-2  | 3-3     | Se  |
| 108.08 British pound<br>Netsuite Test Organisation_10 Submitted by @Ulyana                                         | EXPENSES                                                                            |                                                                   |         |     |
| Bill I-2022-03-01-5 from Vendor No 2<br>117 British pound<br>Netsuite Test Organisation_10 Submitted by @Ulyana    | Category: Default Expense<br>Category With Rate<br>Amount: 101.00<br>Tax rate: 7.01 | Account: Expenses<br>Tax code: VAT:Test VAT T<br>Tax amount: 7.08 | ax code | Se  |
| Bill afte TEST from Vendor No 2<br>2333 British pound<br>Netsuite Test Organisation_10 Submitted by @Ulyana        | Memo: test<br>Location: Test Location                                               | Class: Test Class<br>Customer: 5 Shutter Fly<br>Corporation.      |         | See |
| Bill from Vendor No 2<br>393 British pound<br>Netsuite Test Organisation_10 Submitted by @Ulyana                   | Billable: V<br>Total: 108.08 British pound                                          |                                                                   |         | Se  |
| Bill from Vendor No 2<br>561.75 British pound<br>Netsuite Test Organisation_10 Submitted by @Ulyana                | Approve                                                                             | Reject                                                            |         | See |
| Bill 443 from Vendor No 2<br>123.25 British pound<br>Netsuite Test Organisation_10 Submitted by @Ulyana            |                                                                                     |                                                                   | Close   | Se  |
| Bill After APPROVAL/REJECT from Vendor No 2<br>535.21 British pound                                                |                                                                                     |                                                                   | CIUSE   | Se  |

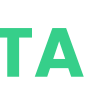

| e request |
|-----------|
|           |
| e request |
|           |
| request   |
|           |
| e request |
|           |
| e request |
|           |
| e request |
|           |
| erequest  |
|           |
| erequest  |
|           |
|           |

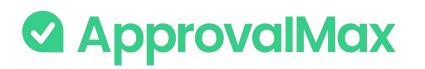

### Public API: How does it work?

The ApprovalMax API provides the capability for other systems to retrieve data from ApprovalMax and display it in their own systems without requiring manual actions from individuals.

The primary purpose of the ApprovalMax API is to facilitate the retrieval of data from the system, allowing to aggregate and transform it. This data can then be presented in a format that meets your reporting and analytics requirements.

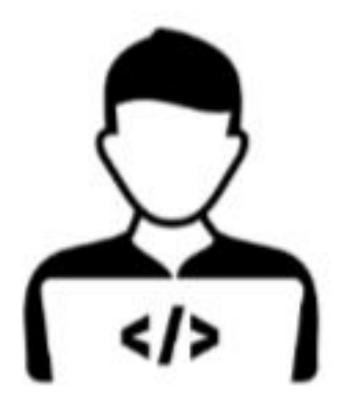

### Developer

- Builds the functionality of your application
- Creates your application in Approvalmax and enables connection
- Do not have access to your data

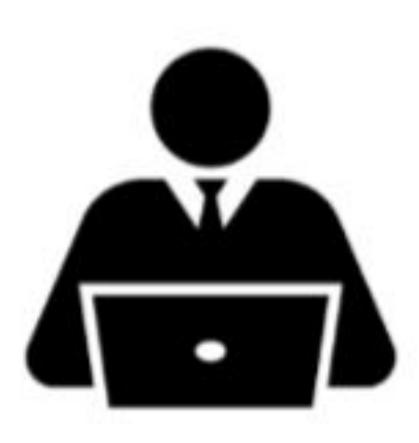

### Account owner

• Authorises the application to access

specific Organisations in ApprovalMax

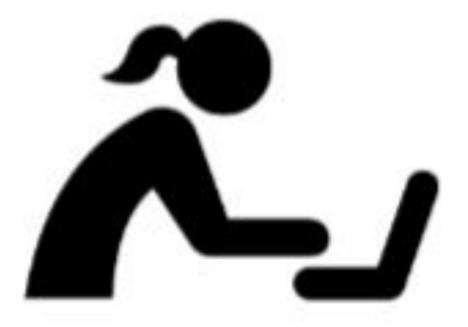

Developer

Enjoys the functionality of the application that is based on ApprovalMax data

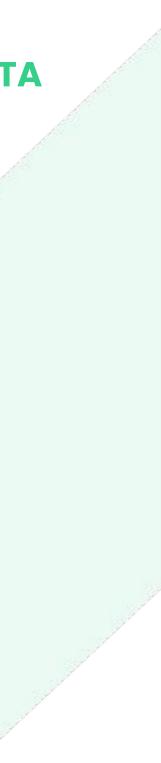

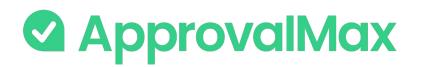

### Public API: Limitations

- API is limited to exposing data, it does not allow creating requests in ApprovalMax
- Only Xero Bills, Purchase Orders, Batch Payments and Credit Notes are now exposed

creating requests in ApprovalMax s and Credit Notes are now exposed

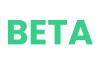

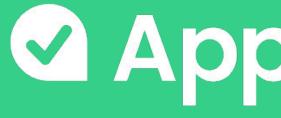

# If you have questions, please refer to our Knowledge Base or fill in this form

### ApprovalMax

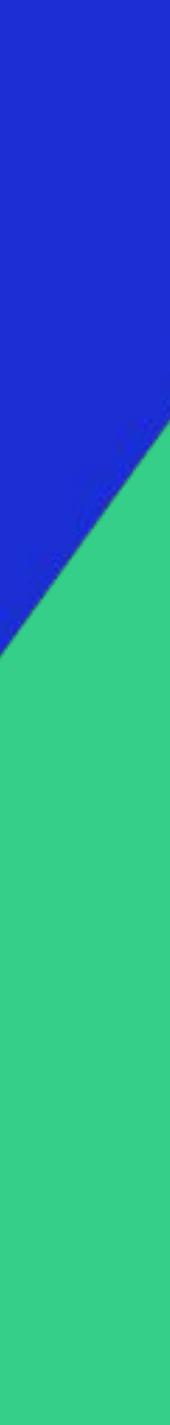